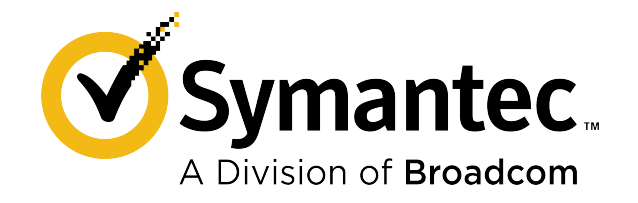

# **Symantec ™ Messaging Gateway 10.7.4 Command Line Reference**

# **Table of Contents**

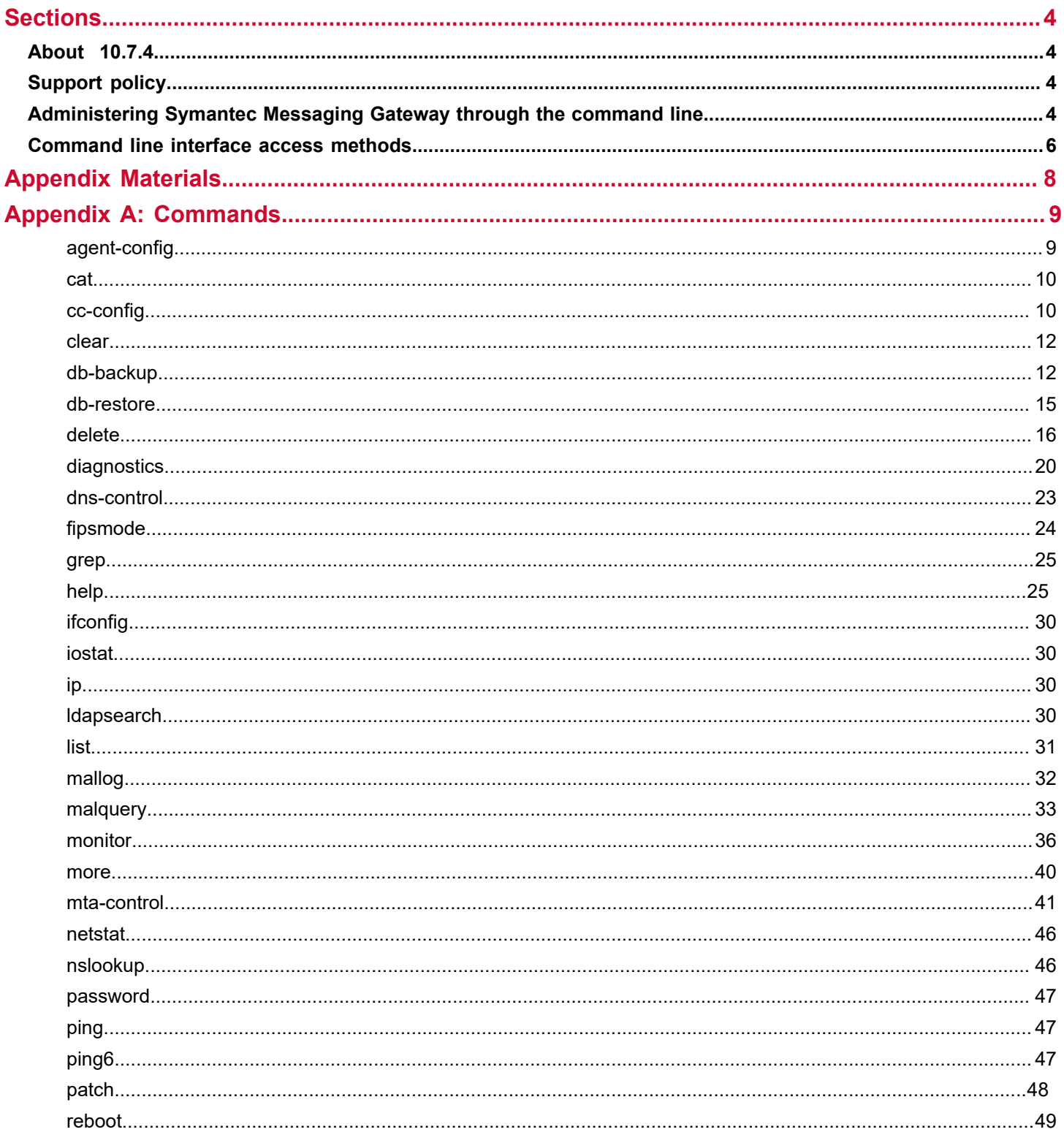

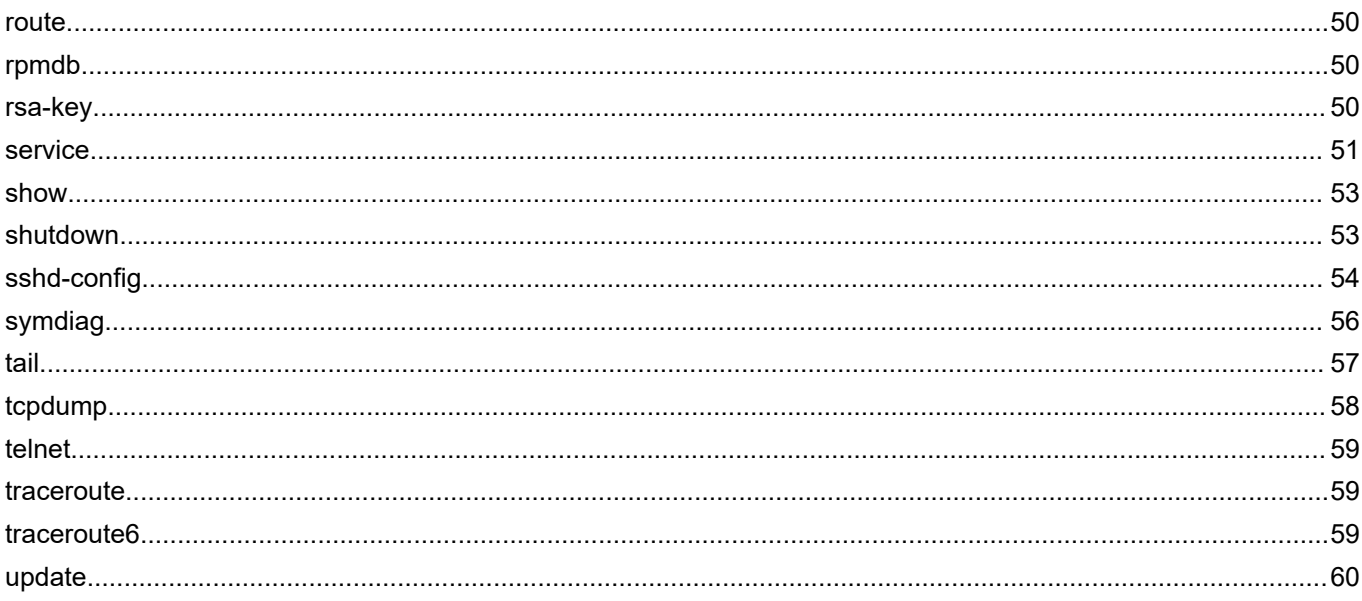

# <span id="page-3-0"></span>**Sections**

# <span id="page-3-1"></span>**About 10.7.4**

Copyright 2020 Broadcom. All rights reserved.

Symantec Messaging Gateway 10.7.4 is the update to previous versions of Symantec Messaging Gateway. All functionality of Symantec Messaging Gateway 10.6.x and 10.7.x is maintained unless otherwise noted.

**NOTE:**You must be at SMG 10.6.6 or later to update to SMG 10.7.4.

# <span id="page-3-2"></span>**Support policy**

Symantec provides standard support for only the most current build of the licensed software.

To view the Symantec support policy for SMG, see the following links:

[http://go.symantec.com/security\\_appliance\\_support](http://go.symantec.com/security_appliance_support)

[http://go.symantec.com/appliance\\_hw\\_support](http://go.symantec.com/appliance_hw_support)

# <span id="page-3-3"></span>**Administering Symantec Messaging Gateway through the command line**

Each appliance (physical or virtual) has a set of commands that you can use to configure, optimize, and administer your product. You can execute these commands from an SSH session or from the system console. The help for these commands is presented in Linux man page format.

#### [Command line interface access methods](#page-5-0)

#### **These help pages use the following Linux man page conventions:**

- Square brackets ([]) indicate that a statement is optional
- The pipe character (|) indicates that one of two statements can be specified
- Text in italics indicates that the text should be replaced with the text that you specify

#### **The Symantec Messaging Gateway man pages contain the following sections:**

Synopsis

A description of the options and arguments available for the command.

- Description
	- General information about the command.
- Options

Options that you can use to control the behavior of a command. Options always begin with one or two dashes, such as -s or --status. Use two dashes for the full term; one dash for the abbreviated term.

Some options have arguments. For example,  $-\log$  level. Square brackets mean that element of the command is optional.

Not all commands have options.

• Arguments

Some commands require arguments. Arguments are names of files, host names, IP addresses, and so on that you specify to control the behavior of the command. Not all commands have arguments. Unlike options, you do not precede arguments with dashes.

**Examples** 

This section provides sample command usage. Not all commands have examples.

• See Also

This section lists related commands. Not all commands have see also references.

#### **Use the following commands to navigate through the man pages:**

• f or SPACE

Forward one window

• b

Backward one window

- /pattern Search for a word or pattern
- $\,<$

Go to the beginning of the document

• >

Go to the end of the document

• q

**Quit** 

• h

Display more help with man pages

Type help command\_name to get information about a specific command. Type help to get general information about command-line man pages.

#### **The following commands are available:**

- [agent-config](#page-8-0)
- [cat](#page-8-0)
- [cc-config](#page-8-0)
- [clear](#page-8-0)
- [db-backup](#page-8-0)
- [db-restore](#page-8-0)
- [delete](#page-8-0)
- **[diagnostics](#page-8-0)**
- [dns-control](#page-8-0)
- [fipsmode](#page-8-0)
- [grep](#page-8-0)
- [help](#page-8-0)
- [ifconfig](#page-8-0)
- [iostat](#page-8-0)
- [ip](#page-8-0)
- [ldapsearch](#page-8-0)
- **[list](#page-8-0)**
- [mallog](#page-8-0)
- [malquery](#page-8-0)
- [monitor](#page-8-0)
- [more](#page-8-0)
- [mta-control](#page-8-0)
- [netstat](#page-8-0)
- [nslookup](#page-8-0)
- [password](#page-8-0)
- [patch](#page-8-0)
- [ping](#page-8-0)
- [ping6](#page-8-0)
- **[reboot](#page-8-0)**
- **[route](#page-8-0)**
- [rpmdb](#page-8-0)
- [rsa-key](#page-8-0)
- **[service](#page-8-0)**
- [show](#page-8-0)
- [shutdown](#page-8-0)
- [sshd-config](#page-8-0)
- [symdiag](#page-8-0)
- [tail](#page-8-0)
- [telnet](#page-8-0)
- [traceroute](#page-8-0)
- [traceroute6](#page-8-0)
- [update](#page-8-0)

# <span id="page-5-0"></span>**Command line interface access methods**

You can log into the command line interface on each Symantec Messaging Gateway appliance. Some of the commands duplicate functions in the Control Center. Some of the commands provide functions that are not available in the Control Center.

#### [Administering Symantec Messaging Gateway through the command line](#page-3-3)

[Command line interface access methods for physical appliances](#page-6-0) and [Command line interface access methods for](#page-6-1) [virtual appliances](#page-6-1) describe the methods that you can use to access the command line interface. After connecting to the command line interface, type admin at the login as: prompt and type the administrator password at the password: prompt.

#### <span id="page-6-0"></span>**Table 1: Command line interface access methods for physical appliances**

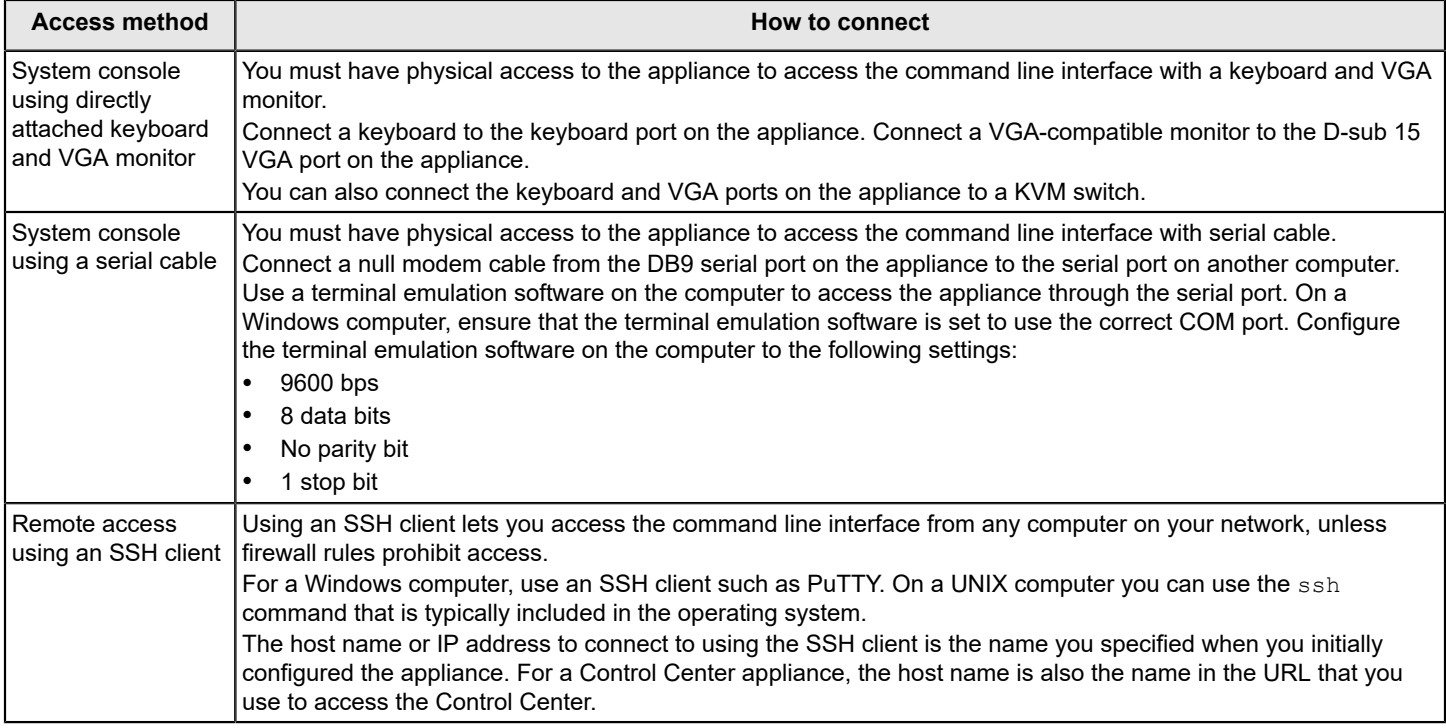

#### <span id="page-6-1"></span>**Table 2: Command line interface access methods for virtual appliances**

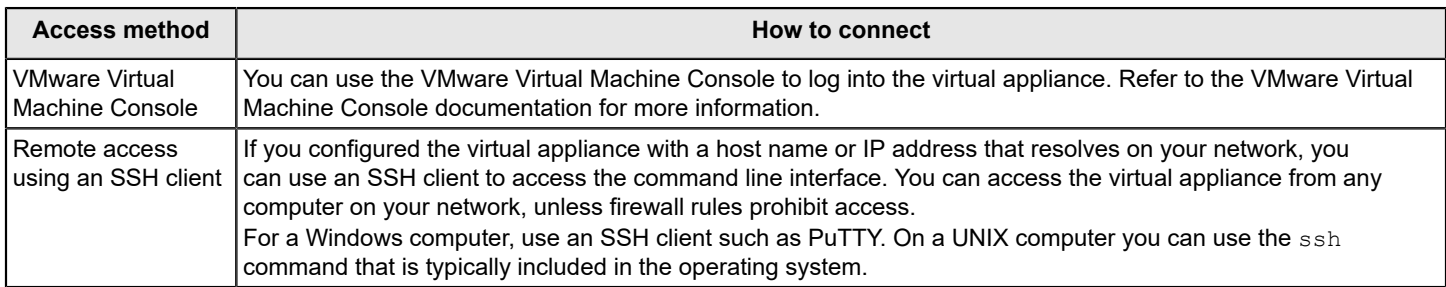

# <span id="page-7-0"></span>**Appendix Materials**

# <span id="page-8-0"></span>**Commands**

### <span id="page-8-1"></span>**agent-config**

agent-config - configures the agent that connects hosts to the Control Center

#### **SYNOPSIS**

```
agent-config [--norestart] [--force] --add | --delete ip 
agent-config --help | --status 
agent-config [--norestart] --log level
```
#### **DESCRIPTION**

The agent-config command lets you edit the allowed IP configuration for the Scanner. Use this command when you change the IP address of the Control Center. You must run this command on every host to re-allow the new Control Center IP to connect to the hosts. The Agent restarts when you add or delete an IP address to or from the allowed IP list, unless you include --norestart in the command.

See [Administering Symantec Messaging Gateway through the command line](#page-3-3)

### **OPTIONS**

--add, -a ip

Add an IP address to the agent-allowed IP address list. Specify an IP address in dotted quad format. For example, 192.168.2.1.

#### --delete, -d ip

Delete an IP address from the agent-allowed IP address list. Specify an IP address in dotted quad format. For example, 192.168.2.1.

#### --log, -l level

Set the log level. The log levels are listed below from least verbose to most verbose and each level includes the previous level. For example, if you specify the errors level, only the most urgent log messages are stored. If you specify the notices level, errors, warnings, and notices level log messages are stored. Specify one of the following log levels:

- errors
- warnings
- notices
- information
- debug

**--force, -f**

Used with --delete option to bypass the deletion warning.

#### **--help, -h**

Display this message.

#### **--norestart, -n**

Do not restart the agent after modifying the IP address list or log level.

#### **--status, -s**

Display the allowed IP address list and current log level.

### <span id="page-9-0"></span>**cat**

cat - standard Linux command to view a file

#### **DESCRIPTION**

The cat command displays the contents of plain text files. The  $_{\text{more}}$  command can be more useful than cat for listing long files or multiple files.

Type help cat on the command line for more information about the options available for cat. The information that appears may contain references to commands that are not available on Symantec Messaging Gateway.

The cat command is a standard Linux command that has been modified to only display the files that the  $list$  command shows.

See [Administering Symantec Messaging Gateway through the command line](#page-3-3)

#### **See Also**

[list](#page-30-0)

[more](#page-39-0)

### <span id="page-9-1"></span>**cc-config**

cc-config - configures the logging and network access to the Control Center

#### **SYNOPSIS**

```
cc-config ( --help | --status ) 
cc-config cclog --level level 
cc-config client-cert ( --on | --off )
cc-config compliancelog --days days
cc-config database ( --status | --check [tableName] | --repair [tableName] | --optimize
 [tableName] ) 
cc-config http (--on | --off)
cc-config port-443 (--on | --off)
cc-config set-min-tls-level (--tls1 | --tls11 | --tls12)
```
#### **DESCRIPTION**

The cc-config command lets you modify the selected settings that the Control Center uses. These settings include Content Filtering Audit logs, port 443 access, and more.

See [Administering Symantec Messaging Gateway through the command line](#page-3-3)

#### **ARGUMENTS**

#### **cclog**

Change the log level of the main Control Center log, BrightmailLog.log. When you apply this to the Control Center log,  $cc$ -config writes the command-line parameters to the log4j properties file. It then restarts the Control Center.

#### **client-cert**

These options will enable or disable the client certificate option in the Control Center. Additionally, the status command will display the client-auth status.

#### **compliancelog**

Change the rollover frequency of the Content Filtering log.

#### **database**

List, optimize, validate, or repair the database tables that the Control Center uses.

Ensure that you validate the database using the cc-config database --check command before updating your Symantec Messaging Gateway. If there are any errors in the tables, repair the erroneous tables using  $cc$ -config database --repair [tableName] command and then update your Symantec Messaging Gateway.

#### **http**

Turn on or off access to the Control Center using HTTP and port 41080.

If http access is off, you cannot access the Control Center with a URL that starts with http://. If http access is on, you can access the Control Center with a URL that starts with http://. To access the Control Center using http, append :41080 to the URL. Regardless of the http setting, you can always access the Control Center with a URL that starts with https://. Unlike HTTPS, HTTP is not a secure protocol, so the communication between your Web browser and the Control Center could be monitored by a third party.

#### **port-443**

Turn on or off access to the Control Center using HTTPS and port 443 (the standard, SSL-secured port for Web servers).

When port 443 access is off, you must append :41443 to the URL when you use an https:// URL to access the Control Center. When port 443 access is enabled, you do not need to append the port number for an https:// URL to access the Control Center.

#### set tls min level

Set the minimum TLS level.

#### **OPTIONS**

#### **--check, -c**

Check the given database table. If no table name is specified, then check all tables.

#### **--days, -d**

Set the number of days to keep logs before they roll over.

#### **--help, -h**

Display this message.

#### **--level, -l**

Set the log level. The log levels are listed below from least verbose to most verbose and each level includes the previous level. For example, if you specify the errors level, only the most urgent log messages are stored. If you specify the debug level, errors, warnings, information and debug level log messages are stored. Specify one of the following log levels:

- **errors**
- warnings
- **information**
- debug

#### **--off**

Disable a feature.

#### **--on**

Enable a feature.

#### **--optimize, -o**

Optimize the table so it takes less space on disk. If no table name is specified, then optimize all tables.

#### **--repair, -r**

Repair the given database table. If no table name is specified, then attempt a repair operation on all damaged tables.

#### **--status, -s**

Display the current log settings and port statuses.

```
--tls1 --tls11 --tls12
```
TLS versions: --tls1 = TLSv1; --tls11 = TLSv1.1; --tls12 = TLSv1.2

#### <span id="page-11-0"></span>**clear**

clear - standard Linux command to clear the screen

#### **SYNOPSIS**

clear

#### **DESCRIPTION**

The clear command erases all of the text on the screen and displays the command prompt at the top of the screen.

This command is a standard Linux command that has not been modified.

See [Administering Symantec Messaging Gateway through the command line](#page-3-3)

### <span id="page-11-1"></span>**db-backup**

db-backup - back up the Control Center database

#### **SYNOPSIS**

db-backup [options]

#### **DESCRIPTION**

The db-backup command backs up the Brightmail databases, such as policies configuration settings, report data, log data, and incidents. You can store backups on the appliance or on a remote server. Only run this command on the appliance that contains the Control Center. This command does not function on a Scanner-only appliance. Only one instance of db-backup can run at a time.

By default, backup files are compressed before they are written to disk to minimize the size of backup files. The  $db$ backup command calculates the amount of disk space the backup file requires. The command does not run unless at least twice this amount is available on the /data partition.

Use db-restore or the Control Center restore feature to restore a backup on the appliance or a backup on a remote computer. If you specify --file path for a backup to the appliance, you can only restore the backup using the  $db-restore$ command, not the Control Center restore feature.

You can also create backups using the Control Center. In the Control Center, click **Administration > Hosts > Version > Backup**.

See [Administering Symantec Messaging Gateway through the command line](#page-3-3)

#### **OPTIONS**

#### --backup, -b number

The number of backups to store on the appliance. If you have more backups stored than number, then older backups are deleted. Each unique combination of type and schedule is retained separately. If you do not specify - backup number, the default is 5 for each type and schedule combination. See examples 4 and 6.

#### --file, -f path

The name and, optionally, location to save the backup. Use the --file option to specify an alternate file name for the backup file or to save the backup file to a remote computer. If you do not specify --file path, the backup is saved to the appliance as db-backup.<product version>.brightmail.Mon-Day-Year-Hour-Min.full.manual.tar.bz2. You can save the backup to a remote computer using either FTP (file transfer protocol) or SCP (secure copy protocol). If the path ends with / the backup is saved in that directory using the default file name. If the path ends with a file name the backup is saved with that name in the specified path. When you save the backup to a remote computer, db-backup temporarily stores the backup file on the appliance, checks the file for data integrity, copies the file to the remote computer, and checks to ensure that the file was successfully copied. Use one of the following two path formats to save the backup to a remote server:

#### **FTP**

Use the following format: ftp://'user': 'password'@host[:port]/path. If special characters are included in the password, you must enclose the password in single quotes ('). If the special characters in a password include a single quote, you can use the double quote instead ("). Passwords containing single and double quotes are not valid. If no user name and password are specified, an anonymous login is used.

#### **SCP**

Use the following format:  $scp://luser@host/path.$  You must specify a user name. The db-backup command prompts you for the password.

#### **--gzip, -g**

Use the gzip compression algorithm instead of the default bzip2 compression algorithm. The gzip algorithm performs less efficient compression than bzip2.

#### **--list, -l**

List existing backups on the appliance.

**--help, -h**

Display this message.

#### **--incidents, -i**

Includes content incident messages in a configuration backup. Valid only when used with --type config.

#### **--logs, -o**

Includes log data in a configuration backup. Valid only when used with  $-\text{type } \text{config.}$ 

#### **--nocompress, -n**

Do not compress the backup file. Use this option if you want to visually scan the file contents.

#### **--purge, -p**

Purge backups. Use the --purge option to delete old backup files that match the parameters that you specify. To delete all but the number most recent backups of a type and schedule combination, specify --purge --backup number along with the type and schedule. Specify --purge --backup 0 to delete all backups of a type and schedule combination. To delete a specific file, specify --file file along with --purge. See examples 5 and 6.

#### **--reports, -r**

Includes report data in a configuration backup. Valid only when used with --type config.

#### --schedule, -s schedule

The schedule name to include in the backup file name. If you specify a schedule name, db-backup does not create automatic backups at that interval. The schedule that you specify only names the backup file with that name. The schedule names differentiate backups. See --backup and --purge for more information. Use the backup feature in the Control Center to create automatic scheduled backups. The following schedules are available:

#### **manual**

Label this backup a manual backup. This option is the default.

#### **daily**

Label the backup a daily, manual backup.

#### **weekly**

Label the backup a weekly, manual backup.

#### **monthly**

Label the backup a monthly, manual backup.

#### --type, -t type

The type of backup to create. Each backup type has two aliases that are alternate short versions of the backup type. See example 4. The following types are available:

#### **full**

Perform a full backup (aliases:  $f$ , 1). This is the default option.

#### **config-incidents**

Back up configuration and content filtering incident data (aliases:  $c_i$ , 2).

#### **config-incidents-reports-logs**

Back up configuration, content filtering incident, report and log data (aliases:  $\text{cirl}, 3$ ).

#### **config**

Back up all configuration including policies (aliases:  $c$ , 4). Use  $-\log$  to include log data in this backup. Use  $-$ -reports to include report data in this backup. Use  $-$ - incidents to include content incident messages in this backup. This option is the default.

#### **policy**

Back up spam, malware, reputation, and content filtering policies and policy groups and policy resources (aliases:  $p, 5$ ).

### **EXAMPLES**

Example 1

Save a full backup on the appliance with the default schedule of  $_{\text{manual}}$  and the default type of  $_{\text{full}}$ . The newest five backups with a schedule of  $_{\text{manual}}$  and type of  $_{\text{full}}$  are kept (including the backup just created) and the rest of the backups matching that combination are deleted.

db-backup

#### Example 2

Save a full backup on a remote server with SCP. The database backup file in the format db-backup. <product version>.brightmail.date-time.full.manual.tar.bz2 is copied to 192.168.2.42 in the /tmp directory through SCP. Log on to the SCP server with the support user account. The db-backup command prompts for the password for the support user account.

db-backup --file scp://support@192.168.2.42/tmp/

#### Example 3

Save a full backup on a remote server with FTP. The database backup file db-backup.<product

version>.brightmail.date-time.full.manual.tar.bz2 is copied to host.symantecexample.org in the / user/jmuir directory. Log on to the FTP server with the jmuir user account and secret password.

db-backup -f ftp://jmuir:secret@host.symantecexample.org/user/jmuir/

#### Example 4

Backup configuration and content filtering incident data to the appliance and include the word weekly in the backup file name. In addition to the newly created backup, keep one additional existing backup with config-incidents and weekly in the file name.

db-backup --backup 2 --schedule weekly --type ci

#### Example 5

Delete a single backup file.

db-backup --purge --file db-backup.10.0.0-1.brightmail.Feb-25-12-19-26.configincidents.weekly.tar.bz2

#### Example 6

Delete all but the one most recent backup file of type config-incidents and schedule manual.

db-backup --purge --backup 1 --type config-incidents --schedule manual

#### **SEE ALSO**

#### [db-restore](#page-14-0)

### <span id="page-14-0"></span>**db-restore**

db-restore - restores the Brightmail databases to an appliance from previously created backups on the appliance or from remote locations with FTP and SCP

#### **SYNOPSIS**

db-restore [--force --list --help] file

#### **DESCRIPTION**

The db-restore command restores Brightmail databases to an appliance from a single, previously created backup. These are the backups that you have previously generated and saved on the appliance or from remote locations with FTP and SCP. If you attempt to run more than one instance of  $db$ -restore at a time, an error results. If any part of the operation fails, db-restore fails, and an explanatory message appears on the command line. You must be on the Control Center host to use the db-restore command.

#### **NOTE**

Restoring an appliance immediately after resetting the appliance to its factory default might leave the appliance in an unusable state. Therefore, you must complete the site setup before restoring an appliance that is reset to its factory default.

#### **When you restore a database backup on a different appliance than it was created, keep in mind the following considerations:**

- When the backup is taken from one network configuration and restored on another network configuration, the restore will not be successful, unless the IP addresses of BCC/AIO and additional scanners match the IP addresses taken in the backup.
- If you restore the appliance from a backup that was taken on a different appliance, the restored appliance does not affect the configuration settings on the new host. However, the virtual IP addresses are not created during the configuration. Virtual IPs defined in the old Control Center host are mapped by default to an interface on the new Control Center host. You can avoid the mapping of virtual IPs from the old Control Center host to the interface on the

new Control Center host by completing the site setup. Alternatively, you can create the virtual IPs on the new Control Center host after the restore.

• If you attempt to restore a backup to an appliance other than the one on which it was created, you must restart the appliance.

Stop the Control Center while this operation runs. Restart it when the restore has completed.

See [Administering Symantec Messaging Gateway through the command line](#page-3-3)

#### **OPTIONS**

#### **--force, -f**

Force a restore even when the version of appliance software in the backup file differs from the software that is currently on the appliance.

#### **--list, -l**

List the backup files that are stored on the appliance.

#### **--help, -h**

Display this message.

#### **ARGUMENTS**

Specify file with one of the following formats. If the file is stored on a remote computer, specify the directory path to the file.

#### file

Type the file name without the FTP or SCP prefix to specify a backup that is stored locally.

#### ftp://user:password@[:port] /path

Copy files from their remote location with FTP.

Logon is attempted with the user name and password credentials that you provide on the command line. If special characters are included in the password, enclose the password in single quotes ('). If the special characters in a password include a single quote, you can use the double quote instead ("). If no credentials are specified, anonymous logon is used. Error checking ensures that the copies are complete.

#### scp://username@host/path

Copy the backup file from its remote location with SCP. A complete path, file name, and user name are required when you specify a backup file through SCP. You are prompted for a password for the user name that you specify. Return codes are checked to ensure that the entire backup file is copied from the remote host. The script exits with non-zero status on failure. If the script fails, an error message appears. Error checking ensures that the copies are complete.

#### **SEE ALSO**

[db-backup](#page-11-1)

[diagnostics](#page-19-0)

### <span id="page-15-0"></span>**delete**

delete - clear logs, configuration information, and data

#### **SYNOPSIS**

delete [--purge num] component component ... delete file file

### **DESCRIPTION**

Use the delete command to delete logs, configuration information, and other data. You may want to delete data if disk space is low or to clear configuration data to correct or diagnose a problem. The delete command restarts the Brightmail Engine if necessary after you run the delete command.

See [Administering Symantec Messaging Gateway through the command line](#page-3-3)

#### **OPTIONS**

--purge, -p num

Delete all database backup files except for the num most recent files. This option is only valid with the database component.

#### **ARGUMENTS**

You can delete individual files or you can specify one or more components to delete logical groups of files.

file file

Delete the file that you specify. You can only delete the files that you can view with the list command. Specify the entire path to the file as shown by the list command.

Symantec recommends that you delete items by specifying a component instead of deleting individual files. If you delete individual files, you may change the effectiveness or performance of Symantec Messaging Gateway. If you delete log files or temporary files with the delete file file command, some log data may be lost. To delete log files, specify one of the components in the log components group.

If you do delete individual log files with the delete file file command, restart the service that applies to the log file that you deleted. For example, if you delete the Control Center log file Brightmaillog.log, restart the Control Center service. Use the service command or the Control Center to restart a service.

The following components are available and are listed in groups of similar behavior.

Log components:

#### **alllogs**

Delete all logs in the log component group.

#### **bcclogs**

Delete all Control Center logs.

#### **ddslogs**

Delete all directory data service logs.

#### **mallogs**

Delete all Message Audit Logs.

#### **oslogs**

Delete all operating system logs.

#### **scannerlogs**

Delete all Scanner logs.

Configuration components:

#### **allconfig**

Delete all configuration data in the configuration component group.

#### **bccconfig**

Delete all Control Center configuration files.

#### **clearsockets**

Delete all socket files in the /var/tmp directory.

#### **scannerconfig**

Delete all of the Scanner configuration files for a given Scanner (including support sieve scripts). It does not affect the Scanner configuration information that is stored in the Control Center.

When you run delete scannerconfig, it restarts the appliance on which the command is run. After you run delete scannerconfig, you must recommit Scanner configuration information from the Control Center to disk and relicense your Scanner.

You can recommit the Scanner information to disk unchanged or edit the information to correct potential problems before you save this information to disk. To do either of these tasks, access **Administration > Hosts > Configuration** in the Control Center, select the Scanner, and click **Edit**. To recommit the information unchanged, click **Save**. Alternatively, edit any settings for this Scanner as necessary to correct a problem in the configuration and click **Save**.

You can delete the Scanner configuration if you change the Scanner configuration of an independent Scanner appliance. Then you can re-add it with the Add Scanner Wizard. This option is not available for an appliance that hosts both a Control Center and Scanner.

Symantec recommends that you do not use delete scannerconfig.

#### Data components:

#### **alldata**

Delete all data in the data component group.

#### **bccdata**

Delete all Control Center data including any license files. Afterwards, your configuration is the same as an out-ofthe-box the Control Center configuration.

#### **ddsdata**

Delete all directory data service data.

#### **keystore**

Delete Control Center HTTPS certificates from the keystore.

#### **scannerdata**

Delete mail from MTA queues and the following file:

/data/scanner/rules/matchEngine/tmp/data\_match\_engine\_jce\_keystore

#### **spcdata**

Delete all Symantec Protection Center (SPC) data, and de-register any Symantec Messaging Gateway SPC instance. After using spcdata, you must re-register the Control Center with the SPC server in order to continue using the Control Center with SPC.

#### **statsdata**

Delete stats files from scanner.

#### **sudata**

Delete all of the files that are related to software updates.

Quarantine components:

#### **allquarantine**

Delete all messages from all quarantines.

#### **contentquarantine**

Delete all content quarantine and informational messages.

#### **spamquarantine**

Delete all messages from Spam Quarantine.

#### **virusquarantine**

Delete all messages from Suspect Virus Quarantine.

Rule components:

#### **allrules**

Delete all rules and replace them with the factory default rules.

#### **avrules**

Delete all antivirus rules and replace them with the factory default rules.

#### **bodyhashrules**

Delete bodyhash rules and replace them with the factory default rules.

#### **dayzerorules**

Delete all day zero rules and replace them with the factory defaults rules.

#### **fastpassrules**

Delete all Fastpass rules.

#### **gatekeeperrules**

Delete gatekeeper antispam rules and replace with factory default rules.

#### **intsigrules**

Delete all intsig rules and replace them with the factory default rules.

#### **ipfreqrules**

Delete IP frequency rules.

#### **permitrules**

Delete permit rules and replace them with the factory default rules.

#### **regexrules**

Delete regex filter rules.

#### **spamhunterrules**

Delete all spam hunter rules and replace them with the factory default rules.

#### **spamsigrules**

Delete spamsig rules and replace them with the factory default rules.

#### **statsigrules**

Delete statsig rules and replace them with the factory default rules.

#### **NOTE**

The delete command may take half a minute to delete rules. Wait for the command prompt to return before you run additional commands. Do not press  $Ctr1+C$  to stop the delete command while it is running.

#### Miscellaneous components:

#### **all**

Delete all logs, configuration data, passwords, support sieve scripts, Scanner data, cores, diagnostic packages, rules, queue data, SPC data, and backup files to restore your appliance to the original factory configuration.

#### **bcchostacl**

Delete the Scanner access controls made on the **Administration > Settings > Control Center** page to permit access from all Scanners.

#### **cores**

Delete all core directories.

#### **database**

Delete all backups of the Control Center database that were created with db-backup.

#### **diagnostics**

Delete all diagnostic packages.

### **fips**

Delete fips setting and replace it with factory default setting of non-FIPS mode.

#### **help**

Display a summary of components that you can delete.

#### **monitor**

Delete the files made by the monitor command.

#### **EXAMPLES**

Example 1

Delete the BrightmailLog.log file.

delete file /data/logs/bcc/BrightmailLog.log

#### Example 2

Delete all messages in the Spam Quarantine.

delete spamquarantine

#### Example 3

Delete all Control Center database backup files that are stored on the appliance except for the three most recent backup files.

delete --purge 3 database

#### **SEE ALSO**

[cat](#page-9-0)

[list](#page-30-0)

[more](#page-39-0)

### <span id="page-19-0"></span>**diagnostics**

diagnostics - generate diagnostics package

#### **SYNOPSIS**

```
diagnostics [options] url
```
#### **DESCRIPTION**

The diagnostics command generates a diagnostic package that Symantec Support can use to analyze problems with the product.

You should specify a valid URL unless you use the --find-other-cores option. If you specify a valid URL but do not specify the data collection options, diagnostics uses the following parameters by default:

--config --crash-info 5 --logs 100000

#### **These parameters generate a diagnostic package with the following contents:**

- Configuration data
- Five latest core directories for each job under /data/scanner/jobs (without the core files in those directories)
- Log data (up to 100,000 lines per file)

If you specify any options, these parameters are not included unless you explicitly add them to the command.

When the user name or password are part of the URL, write them in quotes if they have any special shell characters in them. The password can be specified in the URL or at the password prompt. An example of the URL syntax is as follows:

scp://'user':'password'\@host[:port]/path

If you specify a path that ends with a forward slash, the diagnostics file is written to the path that you specify with the default file name. If you specify a path that does not end with a forward slash, the backup file is written with the file name specified in the path.

The default diagnostics file name is in the following format:

diagnostics.yy-mmm-dd-hh-mm.hostname.tar.gz

For example: diagnostics.09-Sep-10-15-42.host9902.symantecexample.com.tar.qz

An option cannot be specified more than once whether it is in its long form or short form. For the --cores option, a component cannot be specified more than once either with the component name or convenient string  $a11$ . If you attempt to specify duplicate options, an error message appears along with the appropriate usage text.

See [Administering Symantec Messaging Gateway through the command line](#page-3-3)

#### **OPTIONS**

#### **--bad-messages, -b**

Collect MTA bad messages.

#### **--config, -c**

Collect only the configuration data. The configuration data includes Symantec Protection Center (SPC) registration details, if available.

--cores, -o component n

Collect the latest n core directories, including core files for a component. The valid range for n is 1 through 9,999. **The list of components include the following:**

- --cores mta n collects MTA core packages
- --cores bmagent n collects Brightmail Agent core packages
- --cores bmserver n collects Brightmail Server core packages
- --cores conduit n collects Conduit core packages
- --cores jlu-controller n collects Java LiveUpdate core packages
- --cores dds n collects Directory Data Service core packages
- --cores other n collects the other core files that are not collected with other options.
- --cores all n

all is a convenient identifier that means all components.

#### --crash-info n, -a

Collect the latest n core directories (excluding the core files in those directories) for the following processes:

- mta
- bmagent
- bmserver
- conduit
- ilu-controller
- dds

The valid range for n is 1 through 9,999.

### **--edm, -e**

Collect the exact data match (EDM) record sets.

#### **--find-other-cores, -d**

Discover any core file outside of /data/scanner/jobs and move them to /data/scanner/jobs/other. If Symantec Messaging Gateway discovers and moves any core files, an email notification is sent to the administrators that are specified to receive alerts. If not, no email notification is sent.

You can use this option with the delete cores command to clean up core files on your product. Run this command first to move the core files that are not in the jobs directory to the jobs directory. Then use delete cores to delete the core files.

If --find-other-cores is the only data collection option specified, a URL is not required. No diagnostics package is generated.

#### **--force, -f**

Force diagnostics to run even if a diagnostics collection that is started from the user interface is still in progress. If a package creation is in progress, the existing diagnostics collection fails.

#### --gcore, -g component

Generate a core image of the specified component and download it. You can use this option to capture necessary data regarding a hung or spinning component, before restarting the component. This option does not stop or restart a process, but it may cause the process to pause briefly. The available components are:

- bmagent
- bmserver
- conduit
- mta
- jlu-controller

#### **--help, -h**

Display this message.

#### **--include-old-queues, -i**

Collect queue data from old postfix queues.

This command is only useful on configurations in which Symantec Messaging Gateway is migrated from version 7.7 or earlier. This command is not applicable for Symantec Messaging Gateway version 8 or higher.

#### **--ldap, -p**

Collect legacy ldapsync data.

This command is only useful on configurations in which Symantec Messaging Gateway is migrated from version 8 or earlier. This command is not applicable for Symantec Messaging Gateway version 9 or higher.

#### **--logs all, -l**

Collect all logs of all log files.

#### --logs n, -l

Collect log data that is limited to n lines per log file. The valid range for n is 1 through 2,147,483,647.

#### **--monitor, -m**

Collect a snapshot output of the following monitor command: monitor -c 6 --proc bmserver --proc mta system database disk mta p all and existing monitor logs under /data/monitor.

#### **--rules, -r**

Collect all rules that are present on the Scanner, except exact data match data.

#### **--tracking, -t**

Collect Message Audit Log files.

#### **--verbose, -v**

Show the command process in verbose mode.

### **ARGUMENTS**

#### **The syntax for the URL paths referenced by this command is as follows:**

- scp://'user':'password'\@host[:port]/path Copies the diagnostics package remotely through SCP.
- ftp://'user':'password'\@host[:port]/path Copies the diagnostics package remotely through FTP. If no user name and password are specified, an anonymous login is used.

Logon is attempted with the user name and password credentials that are provided on the command line. If special characters are included in the password, you must enclose the password in single quotes ('). If the special characters in a password include a single quote, you can use the double quote instead ("). If no credentials are specified, anonymous logon is used.

#### **EXAMPLES**

Create a diagnostics file and transfer it with the SCP protocol. The diagnostics file (in the format: diagnostics.yymmm-dd-hh-mm.hostname.tar.gz) is transferred to the SCP destination.

diagnostics scp://'support'@10.160.248.128/tmp/

#### **NOTE**

The month is expressed in the three-letter format, not two-digit format.

### <span id="page-22-0"></span>**dns-control**

dns-control - control the local DNS cache

#### **SYNOPSIS**

dns-control command

#### **DESCRIPTION**

The dns-control command manages local caching for the name server.

All dns-control command outputs end with either a completion message or a failure message. Examples are: "Command cmdname completed successfully" and "Command cmdname failed."

Some commands require the DNS cache to be running before they can be executed. In these cases, the only output is: "The DNS Cache is currently stopped." Start the cache with the dns-control start command before you run those commands.

See [Administering Symantec Messaging Gateway through the command line](#page-3-3)

#### **ARGUMENTS**

The command components are as follows:

#### **start**

Start the local caching name server.

#### **stop**

Stop the local caching name server.

#### **restart**

Restart the local caching name server.

#### **status**

Display the status of the local caching name server.

#### **flush**

Flush the cache.

#### **list**

List the locally configured name servers for the resolver.

### **trace**

Increment the tracing (debug) level by +1.

#### **notrace**

Disable tracing (debug).

### **reconfig**

Forces a reload of the name server configuration information.

#### **help**

Display this page.

### <span id="page-23-0"></span>**fipsmode**

fipsmode - enable, disable, or check FIPS mode

#### **SYNOPSIS**

```
fipsmode --help
fipsmode(on|off|status)
```
#### **DESCRIPTION**

Enable, disable, or check the status of FIPS mode (whether an appliance is in FIPS mode or not) on an appliance. Changing the status of FIPS mode will prompt a reboot.

fipsmode logs its actions to syslog /data/logs/messages.

#### **OPTIONS**

#### **--help, -h**

Displays usage info.

#### **ARGUMENTS**

#### **on**

Turn FIPS mode on. You will be prompted to allow a reboot. If the fipsmode on command is called when the system is already in FIPS mode, then the script will report "FIPS mode not being changed."

#### **off**

Turn FIPS mode off. You will be prompted to allow a reboot. If the fipsmode off command is used while the system is not in FIPS mode, the script will report "FIPS mode not being changed."

#### **status**

Display whether host is in "FIPS mode" or in "Non-FIPS mode".

### <span id="page-24-0"></span>**grep**

grep - search in files for text or a regular expression

#### **DESCRIPTION**

The  $q_{\text{rep}}$  command searches in the files that you specify for text or regular expressions.

Type grep  $-$ -help on the command line for more information about the options available for grep. The information that is displayed may contain references to commands that are not available on Symantec Messaging Gateway.

This command is a standard Linux command that is limited in Symantec Messaging Gateway. Administrators can only use grep:

- On filenames obtainable through the list command.
- By piping the output of other commands to the  $q_{\text{rep}}$  command.

See [Administering Symantec Messaging Gateway through the command line](#page-3-3)

### <span id="page-24-1"></span> **help**

help - display help for individual commands or display all available commands

#### **SYNOPSIS**

help [ --list | command ]

#### **DESCRIPTION**

The  $\text{help}$  command displays a list of available commands on the product. If you specify a command name, the  $\text{help}$ command displays help for that command.

The help for commands is presented in Linux man page format. These help pages use the following Linux man page conventions. Do not type the brackets, parenthesis, or pipe symbol when you run a command.

#### **Brackets [ ]**

The options and the arguments that are listed within square brackets are optional. The options and the arguments that are not listed within square brackets are required.

#### **Parenthesis ( )**

The options and the arguments that are listed within parenthesis are required but are mutually exclusive. A pipe symbol separates the mutually exclusive options or arguments.

#### **Pipe |**

The pipe symbol indicates the options or arguments that are mutually exclusive. For example [ -e pattern | -f file ] means that you can specify -e pattern or -f file, but not both.

#### Colored, italic, or underlined text

Text that is italic, colored, or underlined indicates that you should substitute that text with specific text. When you type help command, the terminal or terminal software that you use to access the command line determines how this text appears. When you view help pages in a PDF or in the online help, this type of text is italic.

#### **--option, -o**

Some command options are available in long and short versions. The long version and short version produce the same behavior. Use whichever version is most convenient for you. In the OPTIONS section, these options are displayed with the long version first, followed by a comma, and then the short version. The long version is preceded with two dashes and the short version is preceded with one dash. Some options have required parameters that you specify after the option, like a log level or IP address.

The help pages contain the following sections:

#### **SYNOPSIS**

A description of the options and arguments available for the command.

#### **DESCRIPTION**

General information about the command.

#### **OPTIONS**

Options that you can use to control the behavior of a command. Options always begin with one or two dashes, such as  $-s$  or  $-s$  tatus. If an option is listed in square brackets in the synopsis, the options are optional. If not, the option is required.

Some options have arguments. For example,  $-\log$  level. Square brackets indicate optional arguments. Not all commands have options.

#### **ARGUMENTS**

Some commands require arguments. Arguments are names of files, host names, IP addresses, and so on that you specify to control the behavior of the command. Not all commands have arguments.

#### **EXAMPLES**

The EXAMPLES section provides sample command usage. Not all commands have examples.

#### **SEE ALSO**

The SEE ALSO section lists related commands. Not all commands have see also references.

Use the following commands to navigate through the help pages:

#### **f or SPACE**

Forward one screen

**b**

Backward one screen

#### **/pattern**

Search for a word or pattern

#### **<**

Go to the beginning of the document

**>**

Go to the end of the document

Exit from the document and display the command prompt

#### **h**

**q**

Display additional information about navigating the help pages

See [Administering Symantec Messaging Gateway through the command line](#page-3-3)

#### **OPTIONS**

#### **--list, -l**

Display a list of all the available commands.

### **ARGUMENTS**

#### command

Display help for the specified command.

If you do not specify a command, help for the  $heta$  command is displayed (this page). Specify one of the following commands:

#### **agent-config**

Configures the agent that connects hosts to the Control Center

#### **cat**

Standard Linux command to view a file

#### **cc-config**

Configures the logging and network access to the Control Center

# **clear**

A standard Linux command to clear the screen

#### **db-backup**

Back up the Control Center database

#### **db-restore**

Restores the Brightmail databases to an appliance from previously created backups on the appliance or from remote locations with FTP, SCP, and HTTP

#### **delete**

Clear logs, configuration information, and data

#### **diagnostics**

Generate diagnostics package

#### **dns-control**

Control the local DNS cache

#### **fipsmode**

Enable, disable, or check FIPS mode

#### **grep**

A standard Linux command to search in files for text or a regular expression

#### **help**

Display help for individual commands or display all available commands

#### **ifconfig**

A standard Linux command to configure network interfaces

#### **iostat**

A standard Linux command to display CPU and device load

#### **ip**

Retrieve information about addresses in use by Symantec Messaging Gateway

#### **ldapsearch**

A standard Linux command to query an LDAP directory

#### **list**

Display the file names of all files that certain commands can act on

#### **mallog**

List, backup, or restore Message Audit Logs

#### **malquery**

Query Message Audit Logs

#### **monitor**

View and record information about Brightmail-specific processes

#### **more**

A standard Linux command to page through a text file

#### **mta-control**

Control the MTA processes and backup and restore mail queues

#### **netstat**

A standard Linux command to view network connections

#### **nslookup**

A standard Linux command to query DNS servers

#### **password**

Change your administrative password

#### **ping**

A standard Linux command to test for a response from a remote computer

#### **ping6**

Test the transfer of data between the issuing machine and the given IPv6 host name or IP address A standard Linux command

#### **patch**

Handles all necessary functions related to patches

#### **reboot**

Reboot the appliance

#### **route**

A standard Linux command to show and manipulate the IP routing table

#### **rpmdb**

Manage and repair the RPM database

#### **service**

A standard Linux command to start or stop services

#### **show**

Display system information

#### **shutdown**

Shut down the appliance without rebooting

#### **sshd-config**

Configure which addresses can SSH to the appliance

#### **tail**

A standard Linux command to view the end of a file

#### **telnet**

A standard Linux command to connect to a remote computer

#### **traceroute**

A standard Linux command to view the path that network packets take

#### **traceroute6**

Trace the network route to the given host name or IPv6 address

#### **update**

Update the appliance software

#### **HISTORY**

In Symantec Brightmail Gateway version 9.0, some commands that existed in version 8.0 and previous versions were renamed, incorporated into other commands, or removed. The following commands were changed in version 9.0:

#### **agentconfig**

Replaced with agent-config.

#### **clear**

Replaced with delete. In version 9.0, the clear command clears the screen.

#### **crawler**

Part of diagnostics.

#### **date**

Replaced with show --date.

#### **deleter**

Replaced with delete cores.

#### **dn-normalize**

The functionality of the dn-normalize command is not available in version 9.0.

#### **eula**

Replaced with show --eula.

#### **http**

Replaced with cc-config http.

#### **install**

Replaced with update install.

#### **ls**

Replaced with list.

#### **mta-stats**

Replaced with monitor mta.

#### **passwd**

Replaced with password.

**pause-mode** Replaced with mta-control pause-mode.

### **rebuildrpmdb**

Replaced with rpmdb --repair.

#### **rm**

Replaced with delete files.

#### **set-control-center-port-443**

Replaced with cc-config port-443.

#### **sshdctl**

Replaced with sshd-config.

#### **sshdver**

Replaced with sshd-config --version.

#### **sys-info**

Replaced with show --info.

#### **system-stats**

Replaced with monitor system.

#### **tls-ca-cert-control**

The functionality of the tls-ca-cert-control command is not available in version 9.0.

# <span id="page-29-0"></span>**ifconfig**

ifconfig - a standard Linux command to configure network interfaces

### **DESCRIPTION**

The ifconfig command displays the status and configuration of network interfaces and can make temporary changes to interface configurations.

Type help if config on the command line for more information about the options available for ifconfig. The information that is displayed may contain references to commands that are not available on Symantec Messaging Gateway.

This command is a standard Linux command that has not been modified.

See [Administering Symantec Messaging Gateway through the command line](#page-3-3)

### <span id="page-29-1"></span>**iostat**

iostat - a standard Linux command to display CPU and device load

#### **DESCRIPTION**

The iostat command monitors system input/output device loading by observing the time devices are active in relation to their average transfer rates.

Type help iostat on the command line for more information about the options available for iostat. The information that is displayed may contain references to commands that are not available on Symantec Messaging Gateway.

This command is a standard Linux command that has not been modified.

See [Administering Symantec Messaging Gateway through the command line](#page-3-3)

### <span id="page-29-2"></span>**ip**

ip - standard Linux command to retrieve information about an IP address

### **DESCRIPTION**

The  $ip$  command lets you view and modify information about an IP address.

Type help ip on the command line for more information about the options available for ip. The information that appears may contain references to commands that are not available on Symantec Messaging Gateway.

See [Administering Symantec Messaging Gateway through the command line](#page-3-3)

### <span id="page-29-3"></span>**ldapsearch**

ldapsearch - a standard Linux command to query an LDAP directory

#### **DESCRIPTION**

The ldapsearch command searches in the LDAP source that you specify and displays matching records.

Type help Idapsearch on the command line for more information about the options available for Idapsearch. The information that is displayed may contain references to commands that are not available on Symantec Messaging Gateway.

This command is a standard Linux command that has not been modified.

See [Administering Symantec Messaging Gateway through the command line](#page-3-3)

### <span id="page-30-0"></span>**list**

list - display the file names of all files that certain commands can act on

#### **SYNOPSIS**

```
list [--all] [--cores] [--diagnostics] [--logs] [--monitor] [--temp] [--top]
list --help
```
#### **DESCRIPTION**

The list command displays the file names of all of the files that can be acted upon by certain commands. The following commands can act upon the files that are listed with list:

#### **cat**

Display the contents of one or more files.

#### **delete**

Delete one or more files.

#### **more**

Display the contents of one or more files and pause at the end of each screen.

#### **tail**

Show the last 50 lines of the named log file.

See [Administering Symantec Messaging Gateway through the command line](#page-3-3)

#### **OPTIONS**

If list does not list any files when you specify an option, there are no files in that category.

#### **--all, -a**

List all files.

#### **--cores, -c**

List all core files.

#### **--diagnostics, -d**

List all diagnostic packages.

#### **--help, -h**

Display this message.

#### **--logs, -l**

List all log files.

#### **--monitor, -m**

List all monitor files.

#### **--temp, -p**

List all temporary files.

**--top, -t**

List the largest files that the administrator can delete and their sizes.

#### **EXAMPLES**

Example 1

List all the files that can be viewed with cat (except core files and diagnostic files) or deleted with delete.

list --all

#### Example 2

List the largest files that you can delete. You can use the delete command to delete large files if you do not need them.

list --top

#### **SEE ALSO**

[cat](#page-9-0)

[delete](#page-15-0)

[more](#page-39-0)

### <span id="page-31-0"></span>**mallog**

mallog - list, backup, or restore Message Audit Logs

#### **SYNOPSIS**

```
mallog [ --list ]
mallog [ --backup | --restore ] url
```
#### **DESCRIPTION**

The  $_{\text{mallog}}$  command backs up and restores Message Audit Log data that resides on the Scanner. The  $_{\text{mallog}}$  command also lists the Message Audit Log files on the Scanner. To view message activity in the Message Audit Logs, use the Control Center or the malquery command.

#### **Available log files include the following:**

- /data/logs/scanner/audit\_bmengine\_log\*
- /data/logs/scanner/audit mte log\*
- /data/logs/scanner/audit mta log\*

#### **NOTE**

When you run mallog --backup or mallog --restore, email processing stops while these commands run. No inbound email or outbound email is delivered during this time. If your organization's email availability policies are strict, it may be appropriate to only run these commands during off hours.

See [Administering Symantec Messaging Gateway through the command line](#page-3-3)

#### **OPTIONS**

--backup url

Create a backup of all of the message tracking logs that are in tar.gz format, and upload the resulting file to the specified URL.

#### **NOTE**

This option suspends mail processing while the command is executed.

#### **--list**

List individual message tracking logs on the file system and their timestamps and sizes.

#### --restore url

Restore message tracking logs from the specified URL. Existing logs are overwritten.

#### **NOTE**

This option suspends mail processing while the command is executed.

URLs may have a scheme of either FTP, SCP, or, HTTP (for restore only).

If you specify a path that ends with a forward slash, the diagnostics file is written to the path that you specify with the default file name. If you specify a path that does not end with a forward slash, the backup file is written with the file name specified in the path. The  $\text{-}$ restore option requires a full path name which includes a file name. The entire URL should be taken in double quotes. If any part of the URL contains special characters, such as full or double quotes, escape the special characters with a backslash. When the password is part of the URL, it should be written in quotes if it has any special shell characters in it.

#### url

Transmit the package to the url location by SCP or FTP.

The entire URL should be taken in double quotes. If any part of the URL contains special characters, such as full or double quotes, escape the special characters with a backslash. When the password is part of the URL, it should be written in quotes if it has any special shell characters in it.

#### **SEE ALSO**

[malquery](#page-32-0)

### <span id="page-32-0"></span>**malquery**

malquery - query Message Audit Logs

#### **SYNOPSIS**

```
malquery (-l start,end | -g start,end | -s start [ -n end] | -p range)
(-u \text{uid } [-u \text{uid } ...] | -e event[,arg num] <= |*>string [-e ...] | -q
event[,arg_num] <= | *>quoted-printable-string [-q ...])
[-m max_results] [-I index_max] [-o url] [-v]
```
#### **DESCRIPTION**

You can track messages in the Control Center by querying the Message Audit Logs. Alternatively, you can use the  $m$ alquery command-line command to track messages. Use  $m$ alquery instead of the Control Center for complex queries or queries where you expect voluminous data. The malquery command only returns data for the Scanner that you are logged into.

Enabling Message Audit Logging results in approximately 800 bytes of audit logs per message. Message Audit Logging can cause performance and storage problems if your site receives more than 1,000,000 messages per day.

Audit logs older than the current day are rolled over to a filename appended with the local date in the form yyyymmdd. Audit logs older than the default retention period of two days are deleted.

The results that the malquery command line generates do not reflect events that the Control Center generates, nor does it reflect those events generated on other Scanners.

The output from malquery is in .xml format, for example:

```
<malResults count="message result count">
         <message AID="aid">
             <events>
                 <event time="utc" name="event id">parameters</event>
```

```
 <event time="utc" name="event id">parameters</event>
                 <event time="utc" name="event id">parameters</event>
                 <event time="utc" name="event id">parameters</event>
             </events>
         </message>
</malResults>
```
See [Administering Symantec Messaging Gateway through the command line](#page-3-3)

#### **OPTIONS**

-a, --audit audit\_id

Find the email message with the specified audit ID (aid).

#### **-e ..., --event**

Find email messages that contain the events that match the specified criterion.

Examples:

-e RCPTS=dale@company.com

RCPTS is recipient. In this example, the recipient is dale@company.com.

-e "SUBJECT\*my flowers"

SUBJECT is the subject of the email message. In this example, the subject contains the words 'my flowers'. Use the equals character (=) for an exact match. Use the asterisk (\*) for contains. Searches are case-insensitive.

**A list of the more common elements that you can search are as follows:**

- ACCEPT
	- Connection IP
- ATTACH Attachment file name
- MSGID
- Message ID
- RCPTS

Recipient address

• SENDER Sender address

• SUBJECT

Message subject

-g, --gmt start,end

Find messages by the GMT date range to search in UNIX time (the number of time units that have elapsed since the epoch time 1/1/1970). For example,

July 4, 2008, 11:59 P.M. = 1215212340.

Separate the start date and end date by a comma with no space.

#### -i, --index index\_max\_n

Use the index (.idx file) if the number of matching results is less than or equal to index\_max\_n. Otherwise, the index is ignored. This option searches a flat file, which saves time when you want to look up large numbers of events.

The default for index max n is 1000.

-l, --date start,end

Date range to search. Dates in the form YYYYMMDDhhmm. For example: July 4, 2008, 11:59 P.M. = 200807042359. Separate the start date and end date by a comma with no space.

#### -m, --max max\_results

Return the max\_results number of messages. The default is 1000.

#### **-n, --end**

```
End of date range to search. Date should be in the following form: YYYYMMDDhhmm. For example:
July 4, 2008, 11:59 P.M. = 200807042359.
```
#### -o, --output file

Output data the matches the results to the specified URL.

Use a SCP or FTP URL that contains the following syntax:

scp://'user':'password'@host[:port]/path

If you specify a path that ends with a forward slash (/), the file is written to the path that you specify with the default file name. If you specify a path that does not end with a forward slash, the file is written with the file name that is specified in the path. When the user name or password are part of the URL, write them in quotes if they have any special shell characters in them. You can specify the password in the URL or at the password prompt. For example:

malquery -p 1h -e RCPTS=dale@company.com -e "SUBJECT\*check this out" \ -m 500 -o ftp:// evan@ftp.company.com/home/evan/audit.info.txt

#### **-p, --previous**

#### Search the last range time.

The format of the range time is <integer><type> where type is m (minutes), h (hours), d (days), or w (weeks). For example: 5h searches the last 5 hours.

#### **-q ..., --qevent**

Find email messages that contain the events that match the specified criterion in quoted-printable encoding. For example:

-q "SUBJECT\*red =3D rose" -- subject contains 'red = rose'

Use the equals character (=) for an exact match. Use the asterisk (\*) for contains. Searches are case-insensitive. **A list of the more common elements that you can search are as follows:**

- ACCEPT
- Connection IP
- ATTACH

Attachment file name

• MSGID

Message ID

- RCPTS
- Recipient address
- SENDER

Sender address

• SUBJECT

Message subject

#### **-s, --start**

Beginning of date range to search. Date should be in the following form: YYYYMMDDhhmm. For example: July 4, 2008, 11:59 P.M. = 200807042359.

#### **-v, --verbose**

Show the command process in verbose mode (debug logging).

#### **EXAMPLES**

Example 1

#### **Search for an email based on the following criteria:**

- Start date is between July 4, 2008, 2:00 P.M. and date of July 4, 2008, 11:59 P.M. in GMT time
- Recipient is "dale@company.com"
- Subject contains the words "check this out"
- Maximum output is 500 results
- Send the output to 'user' on 'host.domain.com' through FTP

malquery -g 1215140340,1215212340 -e RCPTS=dale@company.com -e "SUBJECT\*check this out" -m 500 -o ftp://user:password@host.domain.com/home/user/malquery\_output.xml

#### Example 2

#### **Search for an email based on the following criteria:**

- Start date is between July 4, 2009, 11:00 P.M. and date of July 4, 2009, 11:59 P.M.
- Audit ID: 0aa0f22b-b7c99ae000005dd7-47-4e6e7b0468ad
- Maximum output is 500 results

malquery -l 200907042300,200907042359 -a 0aa0f22b-b7c99ae000005dd7-47-4e6e7b0468ad -m 500

#### Example 3

#### **Search for an email based on the following criteria:**

- Start date is between July 4, 2009, 11:00 P.M. and the current time
- Recipient is "dale@company.com" using a quoted-printable encoded string
- Subject contains the words "Barney's Grill", using the quoted-printable encoded string "Barney=27s Grill"
- Maximum output is 500 results

malquery -s 200907040000 -q RCPTS=3Ddale@company.com -q "SUBJECT\*Barney=27s Grill" -m 500

#### Example 4

#### **Search for an email based on the following criteria:**

- Date is within the last 2 days
- Recipient is "dale@company.com"
- Subject contains the words "check this out"
- Number of matching results for this command is the default index max of 1000
- Send the output to 'user' on 'host.domain.com' through SCP

malquery -p 2d -e RCPTS=dale@company.com -e "SUBJECT\*check this out" -i -o scp:// user:password@host.domain.com/home/user/malquery\_output.xml

Example 5

#### **Search audit logs for messages rejected due to reputation verdicts:**

• Date is within the last 3 hours

malquery --previous 3h --event "RCPTS=<NONE>"

#### **SEE ALSO**

[mallog](#page-31-0)

### <span id="page-35-0"></span>**monitor**

monitor - view and record information about Symantec Messaging Gateway-specific processes

#### **SYNOPSIS**

```
 monitor options [--proc name] [identifier ...]
monitor list
monitor stop ( pid | all )
```
#### **DESCRIPTION**

The monitor command lets you view and record detailed information about Symantec Messaging Gateway and its processes.

See [Administering Symantec Messaging Gateway through the command line](#page-3-3)

#### **OPTIONS**

--count, -c num

Produce num samples.

The default is 1. The upper limit is 2^31-1 (roughly, 2.1 billion).

#### **--help, -h**

Display this message.

#### --interval, -i num

Take a sample at the num interval (measured in seconds).

The default is 10 seconds. For any long-running monitor jobs that are written to disk, you should increase this interval (to 60 or more). If the disk space fills up, the monitor process stops. Increase the interval time to avoid this issue.

#### --output, -o file

Save the output to a file instead of printing it to the console. The file is saved as /data/monitor/file. When you use this option, monitor runs in the background and returns the process ID (PID) of the monitor process. Use cat, more, or tail to view the file. The file name can contain ASCII characters.

#### --proc, -p name

Collect data for one of the following Symantec Messaging Gateway processes and its children. The valid process names and the programs that they represent are as follows:

#### **bmagent**

The Brightmail Agent facilitates communicating configuration information between the Control Center and each Scanner.

#### **bmserver**

The bmserver process filters email messages.

#### **conduit**

The Conduit retrieves updated email filters and manages statistics.

#### **controlcenter**

The Control Center provides centralized Web administration, collects statistics, and hosts quarantines.

#### **liveupdate**

LiveUpdate downloads virus definitions from Symantec Security Response to the Scanner.

#### **lsisnmpd**

The lsisnmpd process provides SNMP information for some Dell PowerEdge Expandable RAID Controllers.

All currently-supported hardware should have the lsisnmpd process running. No currently-supported virtual environments should have this process running.

#### **monitor**

The monitor process displays or saves information about Symantec Messaging Gateway processes.

#### **mta**

The mail transfer agent routes inbound and outbound messages to the Brightmail Engine for processing and delivers filtered messages.

#### **mysql**

The MySQL database on the Control Center stores settings and message information.

#### **snmpd**

The snmpd process waits for requests from SNMP management software.

#### **--quiet, -q**

Suppress any warnings from the monitor program.

#### **--tab, -t**

Produce data in a tabular format. Use the  $-\text{tab}$  option with the  $-\text{output}$  option to create output to import into a spreadsheet. The --tab does not format text correctly for the screen. For example, on the screen the column headings are not aligned with the column data.

When you format data for tabular output  $--\text{tab}$ , the column headings for each identifier are prefaced with the process name. For example, controlcenter\_p\_%user.

#### **ARGUMENTS**

#### **list**

Produce a list of all monitor processes, their PIDs, and the options that were used at runtime. The monitor list command always shows the monitor list command as one of the monitor processes that is running. This behavior is normal.

#### stop ( pid | all )

Stop the specified monitor processes. Type a PID to stop a single process. Type the word all to stop all monitor processes.

#### identifiers

The information that is displayed or saved depends on the identifiers that you specify. If you do not specify one or more identifiers, then the default of system is used. Some identifiers represent multiple identifiers and are provided for convenience. Five groups of identifiers are available: system, database, disk, MTA, and process. **System identifiers are as follows:**

- %user Percent of the available CPU time that is spent in user mode.
- $\bullet$   $\ast$   $\circ$  = Percent of the available CPU time that is spent running as nice.
- **85ys** Percent of the available CPU time that is spent in system mode.
- %wait Percent of the available CPU time that is spent in IO wait.
- **&idle Percent of the available CPU time that is spent idling.**
- $m$ emt Total memory  $(k)$
- memu Memory in use (k).
- pageout The number of memory pages that are swapped out to disk.
- system A convenience identifier that includes the following system identifiers:  $\text{Fuseer }$   $\text{Fuse}$   $\text{Fuse}$ memu memf.

#### **Database Identifiers - These identifiers denote the size of the Control Center database, the size of its various quarantines, and how many messages they contain. The identifiers are as follows:**

- db size The total size of the Control Center database in kilobytes.
- db qsize The size of the Spam Quarantine directory kilobytes.
- $\bullet$  db  $qqty$  The number of messages in the Spam Quarantine.
- $\bullet$  db vsize The size of the Suspect Virus Quarantine directory, in kilobytes.
- $dv$  vqty The number of messages in the Suspect Virus Quarantine.
- db csize The size of the content incident directories.
- db  $_{\text{cgty}}$  The number of messages in the content incident quarantine.
- database A convenience identifier that includes all the database identifiers.

#### **Disk identifiers - The disk identifiers provide information on disk utilization on the partitions that the administrator controls. The identifiers are as follows:**

- $\bullet$  data used The amount of the /data partition that is being used, in kilobytes.
- data  $free$  The amount of free space in the /data partition, in kilobytes.
- opt used The amount of the  $\sqrt{\frac{p}{p}}$  partition that is being used, in kilobytes.
- opt  $free$  The amount of free space in the  $\sqrt{opt}$  partition, in kilobytes.
- $\bullet$  other used The amount of the / partition that is being used, in kilobytes.
- $\bullet$  other free The amount of free space in the / partition, in kilobytes.
- $\bullet$  disk A convenience identifier that includes all the above disk data.

#### **MTA identifiers - These identifiers report MTA statistics. The identifiers are as follows:**

- i\_conn Number of inbound connections.
- i gmsgs Number of queued inbound messages.
- i\_dmsgs Number of deferred inbound messages.
- $\cdot$  i\_qsize Size of the inbound queue (MBs).
- i\_drate Inbound listener data rate (kbps).
- i\_mrate Inbound listener message rate.
- $mta$  in All of the inbound statistics (the identifiers that begin with i\_).
- o\_conn Number of outbound connections.
- o qmsqs Number of queued outbound messages.
- o\_dmsgs Number of deferred outbound messages.
- $\bullet$  o  $qsize$  Size of the outbound queue (MBs).
- o drate Outbound listener data rate (kbps).
- o\_mrate Outbound listener message rate.
- $mta$  out All of the outbound statistics (the identifiers that begin with  $\circ$ ).
- d\_conn Number of delivery connections.
- d\_qmsgs Number of queued delivery messages.
- d\_dmsgs Number of deferred delivery messages.
- d qsize Size of the delivery queue (MBs).
- d\_drate Delivery listener data rate (kbps).
- d\_mrate Delivery listener message rate.
- $mta$  del All of the delivery statistics (the identifiers that begin with d.).
- mta A convenience identifier that includes all of the MTA identifiers.

The information that is collected depends on the identifiers that are provided. If none are provided, then the default is used: system. Some identifiers represent multiple identifiers and are provided for convenience. This command does not give any indication about the average load or amount of work that is done between one sample and the next. Each sample is a snapshot of the MTA status at that point in time.

**Process identifiers - The --proc option lets you monitor statistics for groups of Symantec Messaging Gateway processes. If the --proc flag is used without any p\_\* identifiers, the following default value is used: p\_%user p\_%sys p\_memv p\_memr p\_mems. Identifiers for use with --proc include:**

- $p_{\text{user}}$  Percent of the available CPU time that is spent in user mode.
- $p_{8}$   $\gamma$  sys Percent of the available CPU time that is spent in system mode.
- $p_{\text{memv}}$  Virtual memory that the processes use (k).
- $p_{\text{memr}}$  Resident memory in use by the processes (k).
- $p_{\text{mems}}$  Highest amount of the shared memory that any of the processes use (k).
- $p$  all All of the proc identifiers.

#### **EXAMPLES**

The following examples describe some ways that you can use the monitor command. These examples include a mix of the long and short forms of some of the option names, such as  $-\circ$  and  $-\circ$ utput.

Example 1

Check one time the percent of available CPU time and memory that the conduit service consumes. Save the result to file /data/monitor/conduit\_mon.

monitor --proc conduit --output conduit mon

Example 2

Collect the average load of the MTA service on the system every 3 seconds 1000 times. Display the average load on the system from the MTA service in a tabbed format and written out to file /data/monitor/mta\_mon.

monitor  $-$ -proc mta  $-$ interval 3  $-$ count 1000  $-$ -tab  $-$ output mta mon

Example 3

Check one time the percent of available CPU time and the memory that the LiveUpdate service uses. Save the result to file /data/monitor/liveupdate mon.

monitor --proc liveupdate --output liveupdate mon

Example 4

Check one time the percent of available CPU time and the memory that the monitor service consumes. Save the result to file /data/monitor/monitor mon in tabbed format.

monitor --proc monitor --output monitor mon --tab

#### **SEE ALSO**

[cat](#page-9-0)

[delete](#page-15-0)

[list](#page-30-0)

[more](#page-39-0)

[tail](#page-56-0)

#### <span id="page-39-0"></span>**more**

more - a standard Linux command to page through a text file

#### **DESCRIPTION**

The more command displays the contents of plain text files one screen at a time. Press Space to view the next screen. Use the list command to list the files that more can display.

You can run the output of another command to more to view the output one screen at a time. After the command that you are running, type the pipe symbol and then more. See the example below.

Type help more on the command line for more information about the options available for  $_{\text{more}}$ . The information that is displayed may contain references to commands that are not available on Symantec Messaging Gateway.

The  $_{\text{more}}$  command is a standard Linux command that has been modified to only display the files that the  $\text{list}$  command shows.

See [Administering Symantec Messaging Gateway through the command line](#page-3-3)

#### **EXAMPLES**

Example 1

Display BrightmailLog.log one screen at a time.

more /data/logs/bcc/BrightmailLog.log

#### Example 2

Examine the output of  $list$  --top one screen at a time.

list --top | more

#### **SEE ALSO**

[list](#page-30-0)

### <span id="page-40-0"></span>**mta-control**

mta-control - control the MTA processes and backup and restore mail queues

#### **SYNOPSIS**

```
mta-control queue command 
mta-control pause-mode mode
```
#### **DESCRIPTION**

The mta-control command lets you query MTA queues, and control specific elements within MTA message processing. For example, you can flush message queues.

#### **NOTE**

Do not use the ~ (tilde) character when you specify output file names, paths, passwords, email addresses, and user names (for exporting). Specify the full path name.

See [Administering Symantec Messaging Gateway through the command line](#page-3-3)

#### **ARGUMENTS**

**Specify one of the following MTA queues:**

- inbound
- outbound
- resubmission
- delivery
- all

#### **The following components are available:**

- start Start the queue.
- stop Stop the queue.
- status Display the current status. The status can be: running, not running, enabled, or disabled.
- restart Restart the queue.
- flush Reattempt delivery for all queued messages.
- delete-msgs-by-sender regexp Delete from the queue all messages with Envelope Sender that matches the given Perl regular expression (case insensitive).
- delete-msgs-by-rcpt regexp Delete from the queue all messages with an Envelope Recipient that matches the given Perl regular expression (case insensitive).

#### **NOTE**

This deletes the entire message, not just the recipient.

- delete-msg-by-id queue-ID Delete the message with the given queue-ID from the queue.
- delete-all-msgs Delete all messages from the queue.
- bypass-resubm-by-sender regexp Bypasses resubmission for all messages in the resubmission queue with envelope sender that matches the given Perl regular expression. (case insensitive)
- bypass-resubm-by-rcpt regexp Bypasses resubmission for all messages in the resubmission queue with envelope recipient that matches the given Perl regular expression. (case insensitive)
- bypass-resubm-by-id queue-ID Bypasses resubmission for the message with the given queue-ID from the resubmission queue. The ID is only unique per instance.
- bypass-resubm-all Bypasses resubmission for all messages from the resubmission queue.
- active-routes Print all active routes and the number of messages for each route.
- num-messages-in-route route Print the number of messages for the given route.
- num-msgs-by-rcpt route Print the number of messages for each recipient domain on a given route.
- num-msgs-by-rcpt-all-routes Print the number of messages for each recipient domain on a given route.
- list-msgs route Print the messages for the given route.
- list-msg-details msgid Given a message ID, print details about that message.
- route-info route Display DNS lookup information, destination, and number of messages for a route.
- reroute src-routedst-route Reroute messages from src-route to dst-route.
- delete-msgs-by-sender perl regexp Delete from the queue all messages with an envelope sender that matches the given Perl regular expression (case insensitive).
- delete-msgs-by-rcpt perl regexp Delete from the queue all messages with an envelope recipient that matches the given Perl regular expression. Note that this deletes the entire message, not just the recipient (case insensitive).
- delete-msg-by-id queue-ID Delete the message with the given queue-ID from the queue. Note that the ID is only unique per queue.
- delete-all-msgs Delete all messages from the queue.
- import-queues url Import an entire mail queue from backup. Specify all for the queue. Ensure that the MTA is running before importing a mail queue. To start the MTA, run mta-control all start. Specify the URL as described for the export-msg-by-id component.
- export-queues url Back up the mail queue to a URL. Specify all for the queue. Ensure that the MTA is stopped before exporting the mail queue. To stop the MTA, run mta-control all stop. Specify the URL as described for the export-msg-by-id component.
- export-msg-by-id queue-ID [url] Export the message with the given queue-ID from the queue and save it to the specified URL. If you do not specify a URL, the message data is displayed on the screen. If you do not specify the FTP password, mta-control prompts you for the password. If you specify a path that ends with '/', Symantec Messaging Gateway stores the file in that location using a default file name. Otherwise, Symantec Messaging Gateway stores the file with the file name that you specified in the path. The URL syntax is as follows:

scp://'user'\@host/path (user is prompted for password)

ftp://'user':'password'\@host[:port]/path

ftp://'user'\@host[:port]/path

Put a double-quote character before and after the URL. If any part of the URL contains special characters, such as full or double quotes, put a backslash before each special character.

• query-queue – Query the message queue.

- The following additional parameters are accepted:
- sender\_match=perl regexp
- rcpt\_match=perl regexp
- deferred selects the messages that are deferred
- include\_subject
- start=N
- limit=N
- format=neat|xml

The parameters sender match, rcpt match, and deferred are logically ANDed together if present. The intermediate result set after you apply these matches is sorted by date, and then the start and limit are applied: \\$start messages are skipped and then \\$limit messages are returned. The default is to show all messages in 'neat' format, which is meant to be human readable.

- bad-msg-list List the times and IDs of messages in the bad message queue. The queue is either inbound or outbound.
- bad-msg-export queue-ID [url] Export or display the message. See export-msg-by-id for URL format. To display the message on the screen, type mta-control queue bad-msg-export queue-ID. Specify the URL as described for the export-msg-by-id component.
- bad-msg-delete queue-ID Delete the message.
- bad-msg-bypass queue-ID Submit the message for delivery to the original recipients and bypass scanning.
- bad-msg-forward queue-ID address Submit a copy of the message for delivery to the given address and bypass scanning. The original bad message remains in the bad message queue.
- bad-msg-retry queue-ID Retry scanning the message as if it were new.
- regen-dh-keys Regenerate keys for Diffie Hellman ciphers used by the MTA for TLS communications.

#### **The six pause modes affect email scanning (scan), acceptance (accept), and delivery (delivery). Each pause** mode sets scanning, acceptance, and delivery to a particular state as described below, regardless of the previous **state of scan, accept, and delivery. Pause modes are as follows:**

- status Display the current pause mode status. If you type mta-control pause-mode, mta-control displays the pause mode status.
- pause-accept Set scan to running and set accept to paused. The delivery state is not affected by pause-accept.
- pause-deliver Set delivery to paused. The accept and scan states are not affected by pause-deliver. This is equivalent to mta-control delivery stop.
- pause-scan Set scan to paused and set accept to running. The delivery state is not affected by pause-scan.
- resume-accept Set scan to running and set accept to running. The delivery state is not affected by resumeaccept.
- resume-deliver  $-$  Set delivery to running. The accept and scan states are not affected by resume-deliver. This is equivalent to mta-control delivery start.
- resume-scan Set scan to running and set accept to running. The delivery state is not affected by resume-scan.

### **EXAMPLES**

#### Example 1

Show the status of the MTA (inbound, outbound, and delivery queues and whether they are running or not).

mta-control pause-mode status

#### Example 2

Do not accept any new mail on the appliance but scan mail in the queue. This command does not affect the delivery of email.

mta-control pause-mode pause-accept

#### Example 3

Accept email on the appliance, but do not scan it. This command does not affect the delivery of email.

mta-control pause-mode pause-scan

Example 4

Do not deliver email on the appliance.

mta-control pause-mode pause-deliver

#### Example 5

Accept and scan email on the appliance. This command does not affect the delivery of email.

mta-control pause-mode resume-accept

#### Example 6

Accept and scan email on the appliance. This command does not affect the delivery of email.

mta-control pause-mode resume-scan

Example 7

Deliver email on the appliance.

mta-control pause-mode resume-deliver

#### Example 8

Display the queue-id of messages in delivery queue.

mta-control delivery query-queue

#### Example 9

View a raw message in the delivery queue with a message queue-id.

mta-control delivery export-msg-by-id 00/00-25597-EFD46794

Example 10

Export a specific message from the delivery queue with a message queue-id. The message queue-id is 00/00-25597- EFD46794. Export it to the 192.168.159.99 SCP server in the /tmp directory with the support account. mta-control queries for the password.

mta-control delivery export-msg-by-id 00/00-25597-EFD46794 "scp://support\@192.168.159.99/tmp/"

Example 11

Export all message queues. Export the message queue file to the 192.168.159.99 FTP server in the /tmp directory with the sysadmin account. Since a password is not specified, mta-control queries for the password.

mta-control all export-queues "ftp://sysadmin\@192.168.159.99/tmp/"

#### Example 12

Show all messages currently in the inbound queue, the outbound queue, the delivery queue and the resubmission queue.

mta-control all query-queue

#### Example 13

Bypass resubmission for all messages in the resubmission queue with envelope sender that matches the given Perl regular expression.

mta-control resubmission bypass-resubm-by-sender user@company.com

Example 14

Bypass resubmission for all messages in the resubmission queue with envelope recipient that matches the given Perl regular expression.

mta-control resubmission bypass-resubm-by-rcpt user@company.com

Example 15

Bypass resubmission for the message with the given queue-ID from the resubmission queue.

mta-control resubmission bypass-resubm-by-id AC/B7-30310-4CDE7E85

Example 16

Bypass resubmission for all messages from the resubmission queue.

mta-control resubmission bypass-resubm-all

### <span id="page-45-0"></span>**netstat**

netstat - a standard Linux command to view network connections

#### **DESCRIPTION**

The netstat command prints network connections, routing tables, interface statistics, masquerade connections, and multicast memberships.

Type help netstat on the command line for more information about the options available for netstat. The information that is displayed may contain references to commands that are not available on Symantec Messaging Gateway.

This command is a standard Linux command that has not been modified.

See [Administering Symantec Messaging Gateway through the command line](#page-3-3)

#### **EXAMPLES**

Example 1

Display network connections.

netstat -an

Example 2

Display routing table.

netstat -r

### <span id="page-45-1"></span>**nslookup**

nslookup - a standard Linux command to query DNS servers

### **DESCRIPTION**

The nslookup command performs a DNS lookup of the given hostname or IP address.

Type help nslookup on the command line for more information about the options available for nslookup. The information that is displayed may contain references to commands that are not available on Symantec Messaging Gateway.

This command is part of the standard Linux command set. It has been modified for use by Symantec Messaging Gateway, but this modification does not affect its functionality.

#### See [Administering Symantec Messaging Gateway through the command line](#page-3-3)

#### **EXAMPLES**

Look up MX records for a domain (yahoo.com, for example):

nslookup -querytype=mx yahoo.com

### <span id="page-46-0"></span>**password**

password - change your administrative password

#### **SYNOPSIS**

```
password [--help] [--reset]
```
#### **DESCRIPTION**

The password command changes the password that you use to logon to the command line. You are prompted to type your old password, and to type your new password twice.

#### **NOTE**

If you are using the Control Center appliance when you change the password, the admin password for login to the Control Center is also changed.

See [Administering Symantec Messaging Gateway through the command line](#page-3-3)

#### **OPTIONS**

**--help, -h**

Display this message.

#### **--reset, -r**

Set the administrative password to the factory default.

### <span id="page-46-1"></span>**ping**

ping - a standard Linux command to test for a response from a remote computer

#### **DESCRIPTION**

The ping command tests, through data packet, the transfer of that data between the appliance and the hostname or IP address that you specify.

Type help ping on the command line for more information about the options available for  $ping$ . The information that is displayed may contain references to commands that are not available on Symantec Messaging Gateway.

This command is a standard Linux command that has not been modified.

See [Administering Symantec Messaging Gateway through the command line](#page-3-3)

## <span id="page-46-2"></span>**ping6**

ping6 - standard Linux command to test the transfer of data between the issuing machine and the given IPv6 hostname or IP address

#### **DESCRIPTION**

This command is part of the standard Linux command set.

Type help ping6 on the command line for more information about the options available for  $\frac{1}{2}$  ping6. The information that appears may contain references to commands that are not available on Symantec Messaging Gateway.

See [Administering Symantec Messaging Gateway through the command line](#page-3-3)

### <span id="page-47-0"></span> **patch**

patch - handle all necessary functions that are related to SMG patches

#### **SYNOPSIS**

```
patch [-o | --options ]
patch -help
patch [--releaseversion | -r n] list
patch [--patchversion | -p n] notes
patch <--patchversion | -p n> check | download | install
patch remove
patch localinstall <URL-to-ISO-file>
patch localcleanup
```
#### **DESCRIPTION**

The patch command handles all necessary functions that are related to SMG patches.

#### **ARGUMENTS**

#### **check**

Test the patch. This runs all of the pre-update checks but does not update your appliance software. The check command requires a patch version argument, and the provided version must match the currently installed SMG version (e.g. to install patch 10.6.4-X, the appliance must be at version 10.6.4-Y)

#### **download**

Retrieve a version of the patch

The download command requires a patch version option, and the provided version must match the currently installed SMG version (e.g. to install patch 10.6.4-X, the appliance must be at version 10.6.4-Y)

#### **install**

Install a patch, downloading it if necessary

The install command requires a patch version option, and the provided version must match the currently installed SMG version (e.g. to install patch 10.6.4-X, the appliance must be at version 10.6.4-Y) The install command prompts for confirmation before proceeding, and forces a reboot after successful completion.

#### **remove**

Back out all installed patches (in reverse order of installation) The remove command prompts for confirmation before proceeding, and forces a reboot after successful completion.

#### **list**

Display a list of available patches for a specific released version (defaults to currently installed release), and patch installation history is displayed, it applicable

The list command takes an optional version option, but without the restrictions on the acceptable version number(s) as with the check, download, and install commands.

#### **notes**

Display a description of the patch (defaults to currently installed patch)

The notes command takes an optional version option, but without the restrictions on the acceptable version number(s) as with the check, download, and install commands.

#### localinstall <URL-to-ISO-file>

Install a patch by downloading an ISO from the specified URL

The localinstall command checks versions based on the available patch in the downloaded ISO file.

#### **localcleanup**

Remove temporary files that may have been left behind from a previously failed localinstall attempt

#### **Options**

#### **--releaseversion,-r**

Specify a release version number. For example, 10.6.3.

#### **--patchversion,-p**

Specify a patch version number. For example, 10.6.3-008.

#### **--help,-h**

Get more extensive help.

### <span id="page-48-0"></span>**reboot**

reboot - reboot the appliance

#### **SYNOPSIS**

reboot [--force]

#### **DESCRIPTION**

The reboot command stops all services and then restarts the appliance.

#### **NOTE**

When prompted, you must type  $y \in S$  to complete shutdown. Typing y results in an error message.

#### **NOTE**

If you reboot the appliance while you run software update on Symantec Messaging Gateway, you can corrupt the appliance software.

See [Administering Symantec Messaging Gateway through the command line](#page-3-3)

#### **OPTIONS**

#### **--force, -f**

Reboot the appliance, even if software update is running (not recommended). The appliance can become corrupted and require reinstallation. Contact Symantec Technical Support for information about reinstalling the appliance software.

#### **--help, -h**

Display this message.

### **SEE ALSO**

[shutdown](#page-52-1)

### <span id="page-49-0"></span>**route**

route - a standard Linux command to show and manipulate the IP routing table

### **DESCRIPTION**

The route command lets you view routing tables or add entries to a routing table temporarily. Its primary use is for viewing the routing tables.

Type help route on the command line for more information about the options available for route. The information that is displayed may contain references to commands that are not available on Symantec Messaging Gateway.

This command is a standard Linux command that has not been modified.

See [Administering Symantec Messaging Gateway through the command line](#page-3-3)

## <span id="page-49-1"></span>**rpmdb**

rpmdb - manage and repair the RPM database

#### **SYNOPSIS**

```
rpmdb [--verify] [--repair]
```
### **DESCRIPTION**

The rpmdb command lets you verify the current RPM database and rebuild it. This command can be useful in the event the database is corrupted and you want to repair it. Software updates for Symantec Messaging Gateway are stored as RPM packages.

See [Administering Symantec Messaging Gateway through the command line](#page-3-3)

### **OPTIONS**

#### **--repair, -r**

Rebuild the RPM database.

#### **--verify, -v**

Verify the current RPM database.

### <span id="page-49-2"></span>**rsa-key**

rsa-key - import, export, test, display or delete an RSA key

### **SYNOPSIS**

rsa-key

#### **DESCRIPTION**

Import, export, test, display or delete an RSA key.

#### **ARGUMENTS**

rsa-key export - display key for import into remote host

rsa-key import (key) - copy key into local keyring. You will need to quote the 'key' value.

rsa-key test (user@host) - test the connection to the user on a host

rsa-key status - display local keyring

rsa-key clear (option) - delete all keys and keyrings option is one of: local key, keyring, known hosts, all

### <span id="page-50-0"></span>**service**

service - a standard Linux command to start or stop services

#### **SYNOPSIS**

service name command service name help

#### **DESCRIPTION**

Start, stop, and check the status of Symantec Messaging Gateway services with the service command. Services are programs that run continuously to perform specific tasks. During normal operation, you do not have to stop or start services. You may need to stop or start services to diagnose or resolve a problem with Symantec Messaging Gateway.

The service command is a standard Linux command that has been modified to work with services available on Symantec Messaging Gateway.

See [Administering Symantec Messaging Gateway through the command line](#page-3-3)

### **ARGUMENTS**

Specify a service name and command when you run service.

#### name

Specify one of the following service names:

#### **agent**

The Brightmail Agent facilitates communicating configuration information between the Control Center and each Scanner.

#### **connector**

The Conduit and LiveUpdate services download spam and virus definitions.

#### **controlcenter**

The Control Center provides centralized Web administration, collects statistics, and hosts quarantines.

**dds**

Directory data service interfaces with LDAP to provide authentication, email address validation, message routing, and policy groups.

If you restart the dds service, the bmclient log and bmserver log log files may contain many Could not connect: Connection refused errors. These errors are normal.

#### **lsisnmpd**

The lsisnmpd service provides SNMP information for some Dell PowerEdge Expandable RAID Controllers.

#### **mta**

The mail transfer agent processes, routes, and delivers email messages in cooperation with the Brightmail Engine.

#### **mysql**

The MySQL database on the Control Center stores settings and message information.

#### **osconfig**

The osconfig service manages network interfaces and related services.

#### **smsswapfile**

The smsswapfile service manages secondary swap file space.

#### **snmpd**

The snmpd service waits for requests from SNMP management software.

#### **casoop**

The casoop service manages communication between the SMG and CA servers.

#### **activemq**

The activemq service manages communication between the central Control Center and remote Control Centers in a cluster.

#### **command**

The following commands are available. Some commands do not apply to certain commands. Type service name help to display the commands that apply to a service.

#### **condrestart**

Restart the service only if it is currently running. This command is available only for the controlcenter, snmpd and mta services.

#### **delete**

Delete the swap file on the appliance. This command is available only for the smsswapfile service.

#### **help**

Display the commands available for the service that you specify.

#### **reload**

This command is available only for the  $mysq1$  service.

#### **restart**

Stop the service and then start the service.

#### **status**

Display the status of a service.

#### **start**

Start the service.

#### **stop**

Stop the service.

#### **EXAMPLES**

Example 1

Display the commands that are available for the mta service.

service mta help

Example 2

Display the status of the mta service.

service mta status

Example 3

Stop the mta service.

service mta stop

#### Example 4

Stop the Conduit, LiveUpdate, and jlu-controller.

```
service connector stop
```
### <span id="page-52-0"></span>**show**

show - display system information

#### **SYNOPSIS**

```
show [--date] [--eula] [--info] [--version]
show --help
```
#### **DESCRIPTION**

#### **The show command displays the following information:**

- Current date and time
- **End User License Agreement**
- System information
- Product version number

See [Administering Symantec Messaging Gateway through the command line](#page-3-3)

#### **OPTIONS**

#### **--date, -d**

Show the current date and time.

**--eula, -e**

Show the End User License Agreement.

#### **--help, -h**

Display this message.

#### **--info, -i**

Show the system hardware information.

#### **--version, -v**

Show the product version number and installation date.

### <span id="page-52-1"></span>**shutdown**

shutdown - shut down the appliance without rebooting

#### **SYNOPSIS**

```
shutdown [--help | --force]
```
#### **DESCRIPTION**

The shutdown command turns off the appliance immediately. The appliance is not restarted. Shutdown occurs immediately and email messages remain in the queues. To start an appliance after you run the shutdown command, you must press the appliance power button, unless you have configured remote access to the appliance hardware.

#### **NOTE**

When prompted, you must type  $y \in S$  to complete shutdown. Typing y results in an error message.

#### **NOTE**

If you shut down the appliance during the software update process, you can corrupt the appliance software.

See [Administering Symantec Messaging Gateway through the command line](#page-3-3)

#### **OPTIONS**

#### **--help, -h**

Display this message.

#### **--force, -f**

Shut down the appliance, even if software update is running (not recommended). The appliance can become corrupted and require reinstallation. Contact Symantec Technical Support for information about reinstalling the appliance software.

#### **SEE ALSO**

[reboot](#page-48-0)

### <span id="page-53-0"></span>**sshd-config**

sshd-config - configure which addresses can SSH to the appliance

#### **SYNOPSIS**

```
sshd-config (--list | --help) 
sshd-config --add (allow|deny) [IPv6 address] or IPv4 address
sshd-config --delete (allow|deny) rule# 
sshd-config --version [1|2]
sshd-config --cbc [on|off]
sshd-config --mac [on|off]
```
#### **DESCRIPTION**

The sshd-config command lets you specify which addresses can access the appliance through SSH.

#### **NOTE**

IPv6 addresses must be enclosed in brackets.

See [Administering Symantec Messaging Gateway through the command line](#page-3-3)

#### **OPTIONS**

#### **--add, -a**

Add a new rule.

#### **--cbc, -c**

Turn support for CBC ciphers, also known as block ciphers, on or off.

#### **--delete, -d**

Delete an active rule.

#### **--help, -h**

Display this message.

#### **--list, -l**

Display the active rules and the current protocol number.

#### **-m,--mac**

Turn on or off the limited support for hmac algorithms.

#### **--version, -v**

Show the version number of the protocol, CBC ciphers and limited MACs, and set or change the version number of the protocol used.

- To set the version number of the protocol use (1 or 2).
- To display the settings without 1/2, for example:

```
crt-vwei-08> sshd-config -v 
Requires protocol version 2 
Support for CBC ciphers is ENABLED 
Support for limited MACs (hmac-sha2-256,hmac-sha2-512) is ENABLED
```
#### **ARGUMENTS**

#### **allow/deny**

**When an SSH client connects, the client address is compared to the allow list and deny list in the following order:**

- If the client address matches any allow rules, then the connection is allowed.
- If the client address matches any deny rules, then the connection is rejected.

#### **rule**

Each rule is a list of one or more addresses and wildcards that are separated by commas, as follows:

- some.hostname.com Matches a specific host
- some | other.hostname.com Matches some.hostname.com and other.hostname.com
- $\cdot$  1.2.3.4
	- Matches a specific IP address
- $\cdot$  1.2.
	- Matches any IP address starting with 1.2
- $\cdot$  1.2.3.0/255.255.255.0

Matches any IP address within the 1.2.3.\* subnet

The EXCEPT keyword can be used to exclude a subset of addresses. For example, hostname.com EXCEPT forbidden.hostname.com.

• [n:n:n:n:n:n:n:n]/m

An IPv6 host address is matched to an address if the prefixlen bits of 'net´ is equal to the prefixlen of the address. For example, the [net]/prefixlen pattern [3ffe:505:2:1::]/64 would match every address in the range 3ffe:505:2:1:: through 3ffe:505:2:1:ffff:ffff:ffff:ffff.

You can specify one of the following keywords instead of a host name or IP address for the address parameter. **Use the KNOWN and UNKNOWN keywords with care since they depend on DNS service.**

• ALL

Matches any address

• LOCAL

Matches any host whose name does not contain a dot character

• KNOWN

Matches any host whose name and address are known

• UNKNOWN

Matches any host whose name or address are unknown

### <span id="page-55-0"></span>**symdiag**

symdiag - collects and exports system diagnostics

#### **SYNOPSIS**

```
symdiag [--proactive | --healthcheck][--verbose][url]
symdiag [--help]
```
#### **DESCRIPTION**

The symdiag command collects system diagnostics and exports the diagnostic file to a location specified by the user.

If no options are specified, then 'proactive' and 'healthcheck' actions are performed. If 'proactive' and 'healthcheck' are both specified, an error message is displayed and no action is performed.

When the user name or password are part of the URL, write them in quotes if they have any special shell characters in them. The password can be specified in the URL or at the password prompt. An example of the URL syntax is as follows:

scp://'user':'password'\@host[:port]/path/

The URL in the command argument must end in a '/'. You cannot specify the file name, but only the directory where the output file will be placed. The diagnostics file is written to the path that you specify with the default file name.

The output file name is in the following format:

'<hostname> <date> <time> AAAAAA.sdbz'

where AAAAAA is a 6 digit hexadecimal number.

A zero-byte file with 'TEST' instead of the 6 digit hexadecimal number is also created. This file is created to validate the username, password, hostname, etc. from the URL before the command to generate the output is run.

See [Administering Symantec Messaging Gateway through the command line](#page-3-3)

#### **OPTIONS**

**--proactive, -p**

Gathers and reports information for "Configuration Review" which is the proactive service.

#### **--healthcheck, -c**

Checks core systems.

#### **--verbose, -v**

Collect diagnostic information in verbose mode.

#### **--help, -h**

Show this message.

### <span id="page-56-0"></span>**tail**

tail - a standard Linux command to view the end of a file

#### **SYNOPSIS**

```
tail [-f \mid --help \mid log name
```
### **DESCRIPTION**

The tail command is part of the standard Linux command set which shows the last 50 lines of the named log file.

#### **However, this command is modified in the following ways:**

- Only the  $-f$  and  $-I$ <sub>nelp</sub> options that are described here are available.
- If a character in a log file is not printable or is not ASCII, the sequence \xAB is displayed instead of that character. AB is the hexadecimal value of the character. For example, a character with a decimal value of 128 is displayed as \x80.
- This command is restricted to the file names that are obtainable from the  $list$  command. The  $list$  command displays the file names of all of the files that can be acted upon by certain commands. In addition to the tail command, the following commands can act upon the files that are listed with  $list:$

#### **cat**

Display the contents of one or more files.

#### **delete**

Delete one or more files.

#### **more**

Display the contents of one or more files and pause at the end of each screen.

See [Administering Symantec Messaging Gateway through the command line](#page-3-3)

### **OPTIONS**

#### **-f**

Follow the file as new text is added to it. The  $t$ ail  $-f$  command prints the last 10 lines of the file but does not exit. As new text lines are added to the file,  $t$ ail displays the new text lines. The  $-t$  option is useful for monitoring a log file as additional information is added to the log file. If you type tail -f log\_name and nothing seems to happen, the file is empty, the file is not being written to, or both. To stop monitoring a file, press Ctrl+C.

#### **--help, -h**

Display this message.

#### **ARGUMENTS**

log\_name

**log\_name can be any of the following:**

- agent log
- battery.log
- bmclient\_log
- bmserver\_log
- boot.log
- BrightmailLog.log
- conduit log
- cron
- db-migration.log
- dds.log
- dmesg
- imlinkage\_log
- jlu-controller log
- liveupdt.log
- maillog
- messages
- named.run
- secure
- update.log

#### **EXAMPLES**

#### Example 1

Display the last 50 lines of the BrightmailLog.log log file.

tail BrightmailLog.log

#### Example 2

During an update, monitor the update.log log file. If you see information being written to update.log periodically, it usually means that the update is proceeding normally.

tail -f update.log

#### **SEE ALSO**

[list](#page-30-0)

### <span id="page-57-0"></span>**tcpdump**

tcpdump - dump traffic on a network

#### **SYNOPSIS**

```
tcpdump [ --port port ] [ --ip ip addr ] [ --output output file name ]
tcpdump --help
```
#### **DESCRIPTION**

The tcpdump command saves the contents of packets on a network interface to an output file that is copied off of the system by the diagnostics tool. The port and ip options can be used to filter the packets to be saved, and the output option can be used to specify the output filename.

See [Administering Symantec Messaging Gateway through the command line](#page-3-3)

### **OPTIONS**

### **--port, -p**

Only packets to or from this port will be saved.

#### **--ip, -i**

Only packets to or from this IP address (or hostname) will be saved.

#### **--output, -o**

Specify the filename used to save the packets (default: tcpdump). Note that the full name of the file will be '<*filename*>\_YEAR-MONTH-DAY-HOUR-MINUTE.cap', e.g. tcpdump\_2020-12-25-00-00.cap.

#### **--help, -h**

Display this message.

### <span id="page-58-0"></span>**telnet**

telnet - a standard Linux command to connect to a remote computer

#### **DESCRIPTION**

The telnet command lets you log into the command line of another computer on your network from the appliance.

Type help telnet on the command line for more information about the options available for telnet. The information that is displayed may contain references to commands that are not available on Symantec Messaging Gateway.

This command is a standard Linux command that has not been modified.

See [Administering Symantec Messaging Gateway through the command line](#page-3-3)

### <span id="page-58-1"></span>**traceroute**

traceroute - a standard Linux command to view the path taken by network packets

#### **DESCRIPTION**

The traceroute command displays the network route to the given hostname or IP address.

Type help traceroute on the command line for more information about the options available for traceroute. The information that is displayed may contain references to commands that are not available on Symantec Messaging Gateway.

This command is a standard Linux command that has not been modified.

See [Administering Symantec Messaging Gateway through the command line](#page-3-3)

### <span id="page-58-2"></span>**traceroute6**

traceroute6 - standard Linux command to trace the network route to the given host name or IPv6 address

#### **DESCRIPTION**

This command is part of the standard Linux command set.

Type  $traceoute 6$  --help on the command line for more information about the options available for  $traceoute 6$ . The information that appears may contain references to commands that are not available on Symantec Messaging Gateway.

See [Administering Symantec Messaging Gateway through the command line](#page-3-3)

### <span id="page-59-0"></span>**update**

#### update - update the appliance software

#### **SYNOPSIS**

```
update list
update [--version | -v number] ( check | download | install | notes ) 
update localinstall URL to ISO file
update localcleanup
update --help
```
#### **DESCRIPTION**

#### **You can perform the following tasks with the update command:**

- Check for new software updates
- Download software updates
- Install software updates from the Internet or locally
- List the available software updates for download or installation

Before you update the software, ensure that your appliance is not performing any tasks that, if disrupted, could cause problems after you reset the appliance. Also ensure that you perform a backup of your database.

#### [db-backup](#page-11-1)

See [Administering Symantec Messaging Gateway through the command line](#page-3-3)

#### **OPTIONS**

**--help, -h**

Display this message.

#### **[--version | -v n] check | notes | download | install**

Specify a software update version number for the check, download, install, or notes arguments.

#### **ARGUMENTS**

#### **check**

Perform a test update.

The test update demonstrates what happens if you choose to perform a software update. Running update check does not update your appliance software. If you do not specify a version, the test update uses the latest software version. For example, if you run update check without specifying the version, and your appliance is currently running a version that must be updated to an interim version before it can be updated to the latest version, the test fails. You can check the Release Notes to find information on approved update paths.

#### **download**

Download but do not install a software update. Defaults to the latest released version. After you download a software update, you can install it by typing update install. If you do not specify a version, the latest software update is downloaded.

#### **install**

Download and install a software update. If you do not specify a version, the latest software update is installed on your appliance.

Defaults to the latest released version.

#### **list**

Display the available software updates.

#### localinstall URL to ISO file

where URL to ISO file is the HTTP location from which Symantec Messaging Gateway can retrieve an OSRestore ISO.

Updates the software version without an Internet connection.

You first download an ISO image from Symantec and place it on an HTTP server that is accessible from the appliance.

#### **localcleanup**

Remove temporary files that may have been left behind from a previously failed localinstall attempt.

#### **notes**

Display the software update notes. If you do not specify a version, the latest software update notes appear.

#### **EXAMPLES**

update download

Download but do not install a software update. After you download a software update, you can install it by typing update install.

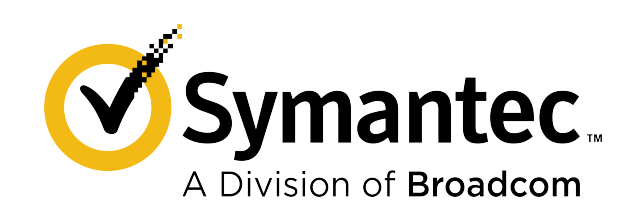